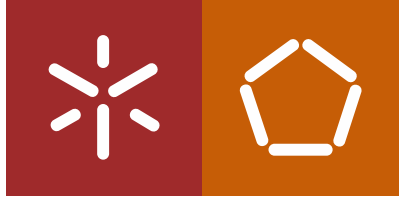

Universidade do Minho Escola de Engenharia

João Paulo Oliveira Vidal Improved simulation methods to control the<br>temperature in thermoplastic extrusion minho | 2023<br>minho | 2023<br>Control the Paulo Paulo Oliveira Vidal Imperature in thermoplastic extrusion

 $\frac{1}{2}$ 

Uminho | 2023

João Paulo Oliveira Vidal

control the temperature Improved simulation me thods to in thermoplastic extrusion

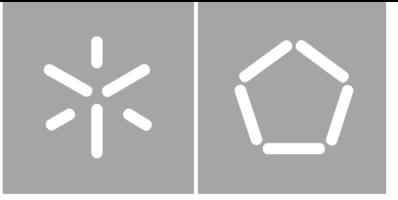

Universidade do Minho Escola de Engenharia

João Paulo Oliveira Vidal

# Improved simulation methods to control the temperature in thermoplastic extrusion

Dissertação de Mestrado Mestrado em Engenharia do Produto

Trabalho efetuado sob a orientação do Professor Doutor João Miguel Nóbrega

outubro de 2023

### DIREITOS DE AUTOR E CONDIÇÕES DE UTILIZAÇÃO DO TRABALHO POR TERCEIROS

Este é um trabalho académico que pode ser utilizado por terceiros desde que respeitadas as regras e boas práticas internacionalmente aceites, no que concerne aos direitos de autor e direitos conexos.

Assim, o presente trabalho pode ser utilizado nos termos previstos na licença abaixo indicada.

Caso o utilizador necessite de permissão para poder fazer um uso do trabalho em condições não previstas no licenciamento indicado, deverá contactar o autor, através do RepositóriUM da Universidade do Minho.

Licença concedida aos utilizadores deste trabalho

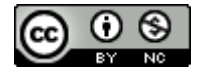

Atribuição-NãoComercial CC BY-NC <https://creativecommons.org/licenses/by-nc/4.0/>

## Acknowlegments

Firstly, I would like to express my profound gratitude to Dr. Miguel Nóbrega for his invaluable guidance and steadfast support throughout this academic journey.

I extend my sincere thanks to Soprefa - Componentes Industriais SA, represented by Dr. Avelino Fonseca and Alberto Sacramento, for their support and collaboration.

To my family, especially my brother and parents, I am deeply thankful for their unwavering support, encouragement, and belief in my abilities.

Last but certainly not least, I want to express my heartfelt gratitude to my wife, Pheak, for her patience, unwavering support, and for being my constant source of inspiration throughout this journey and in life in general.

### STATEMENT OF INTEGRITY

I hereby declare having conducted this academic work with integrity. I confirm that I have not used plagiarism or any form of undue use of information or falsification of results along the process leading to its elaboration.

I further declare that I have fully acknowledged the Code of Ethical Conduct of the University of Minho.

Universidade do Minho, 31 de outubro de 2023

## **Resumo**

### Metodologias avançadas para controlo da temperatura em extrusão de termoplásticos

A extrusão de termoplásticos é um método amplamente utilizado para o processamento de materiais termoplásticos, sendo o controlo de temperatura um fator crítico que afeta a qualidade do produto devido à sensibilidade dos materiais termoplásticos à temperatura. As atuais ferramentas de engenharia assistida por computador (CAE) empregues para modelar o processo de extrusão frequentemente simplificam o processo de cálculo do campo de temperatura e baseando-se em aproximações, como a definição de temperatura apenas nas superfícies dos canais de fluxo. Por outro lado, os processos práticos de extrusão usam sensores em locais específicos para monitorizar e regular dispositivos de aquecimento, criando uma lacuna entre a simulação e os sistemas de controlo do mundo real. As conseguências dessa diferenca nunca foram avaliadas. Esta dissertação de mestrado aborda essas limitações ao introduzir uma abordagem de modelação com múltiplas regiões que representa fielmente a configuração real e o comportamento dos sistemas de controlo de temperatura de extrusão.

Nesta dissertação de mestrado, é apresentada uma metodologia inovadora, com o objetivo de superar as limitações da modelação numérica atual dos processos de extrusão de perfis. A abordagem implementada considera condições de controlo de temperatura mais realistas. As principais contribuições incluem o desenvolvimento de um sistema de cálculo transiente, incompressível, não-isotérmico e com capacidade de resolver múltiplas regiões implementado na biblioteca computacional OpenFOAM. Além disso, é introduzida uma condição de fronteira inovadora para replicar o controlo Proporcional-Integral-Diferencial (PID) de resistências de aquecimento que as controla com base em medições de termopar. Os resultados do estudo revelam desvios significativos nos campos de temperatura nas paredes dos canais de fluxo em comparação com as abordagens convencionais, enquanto demonstram efeitos reduzidos no campo de velocidade e uniformidade do fluxo na saída, particularmente durante a operação em regime estacionário.

Os resultados deste projeto de mestrado contribuem significativamente para o avanco da compreensão dos aspectos dos processos de extrusão, fornecendo informações valiosas para otimizar o controlo de temperatura no processo. Os modelos e análises desenvolvidos estabelecem uma base sólida para investigações futuras nesse domínio e abrem caminho para o desenvolvimento de estratégias de controlo de temperatura mais eficientes e precisas na extrusão de termoplásticos.

Palavras-Chave: extrusão de perfis poliméricos, modelação numérica, OpenFOAM®, simulação multi região

## Abstract

#### Improved simulation methods to control the temperature in thermoplastic extrusion

Thermoplastic extrusion is a widely utilized method for processing thermoplastic materials, with temperature control being a critical factor impacting product quality due to the temperature sensitivity of thermoplastic materials. Current computer-aided engineering (CAE) tools for modeling the extrusion process often oversimplify the temperature field calculation, relying on approximations such as performing the temperature calculation just to to the flow channel surfaces. Practical extrusion processes, on the other hand, use sensors at specific locations to monitor the temperature and control the operation of the heating devices, creating a gap between simulation and real-world control systems. The consequences of these differences were never assessed before. This MSc dissertation addresses these shortcomings by introducing a multi-region modeling approach that faithfully represents the actual setup and behavior of extrusion temperature control systems.

Within this master's dissertation, a novel methodology is presented, aimed at overcoming the limitations of current state-of-the-art numerical modeling in profile extrusion transformation processes. The approach focus on achieving more realistic temperature control conditions, departing from the simplifications employed in previous approaches. Key contributions include the development of a transient, incompressible, non-isothermal, and multi-region solver incorporated into the OpenFOAM computational library. Additionally, a specialized boundary condition is introduced to emulate Proportional-Integral-Differential (PID) control of heaters based on real-time thermocouple measurements. The study's findings reveal deviations in temperature fields at flow channel walls compared to conventional assumptions, while demonstrating reduced effects on the velocity field and flow uniformity at the outlet, particularly during steady-state operation conditions.

The outcomes of this MSc project significantly contribute to advancing our comprehension of the thermal aspects in extrusion processes, providing valuable insights for optimizing temperature control within the process. The developed models and analyses establish a strong foundation for future research in this domain and pave the way for the development of more efficient and precise temperature control strategies in thermoplastic extrusion.

**Keywords:** multi-region simulation, numerical modeling, OpenFOAM®, polymer profile extrusion

# CONTENTS

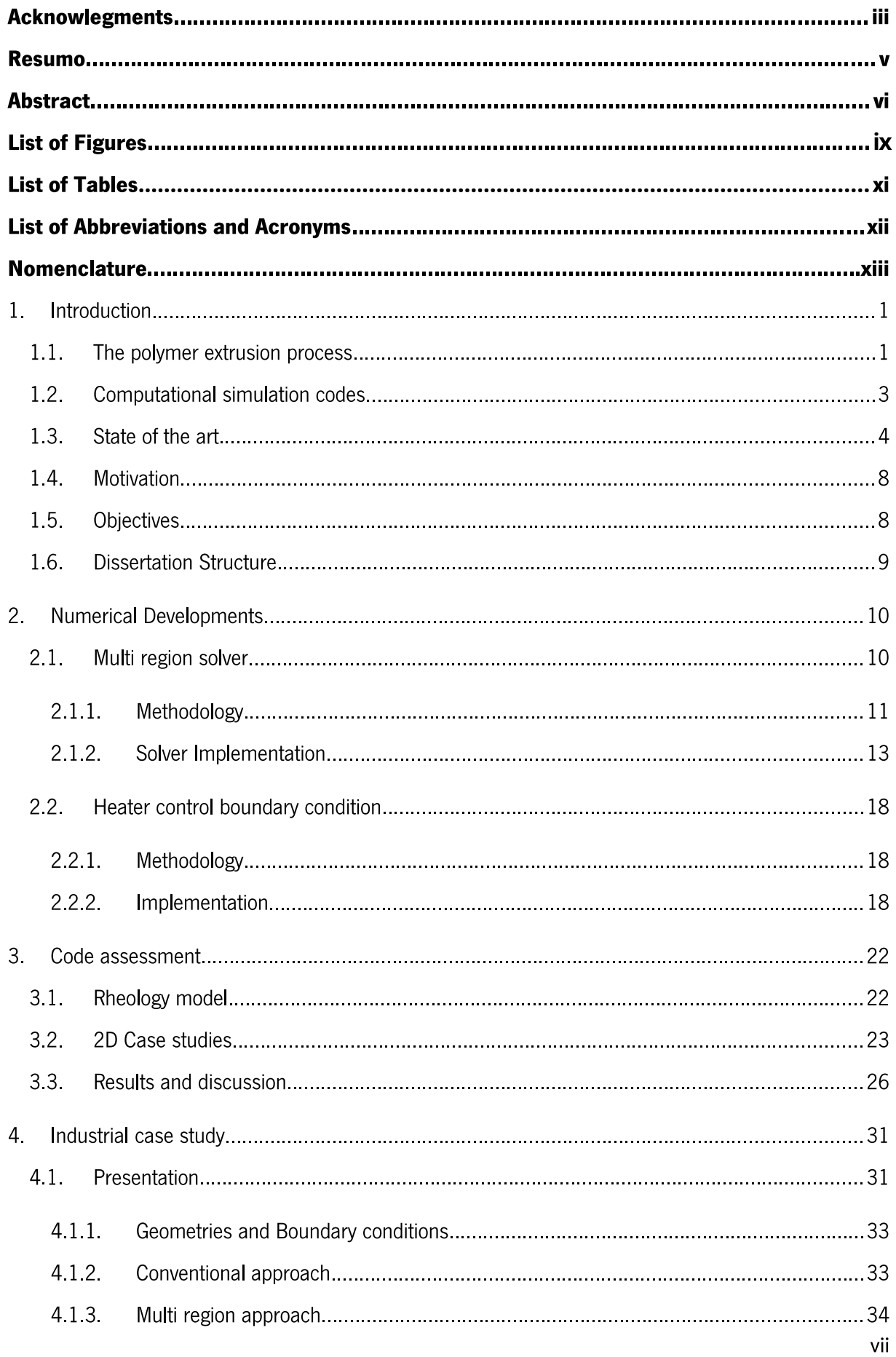

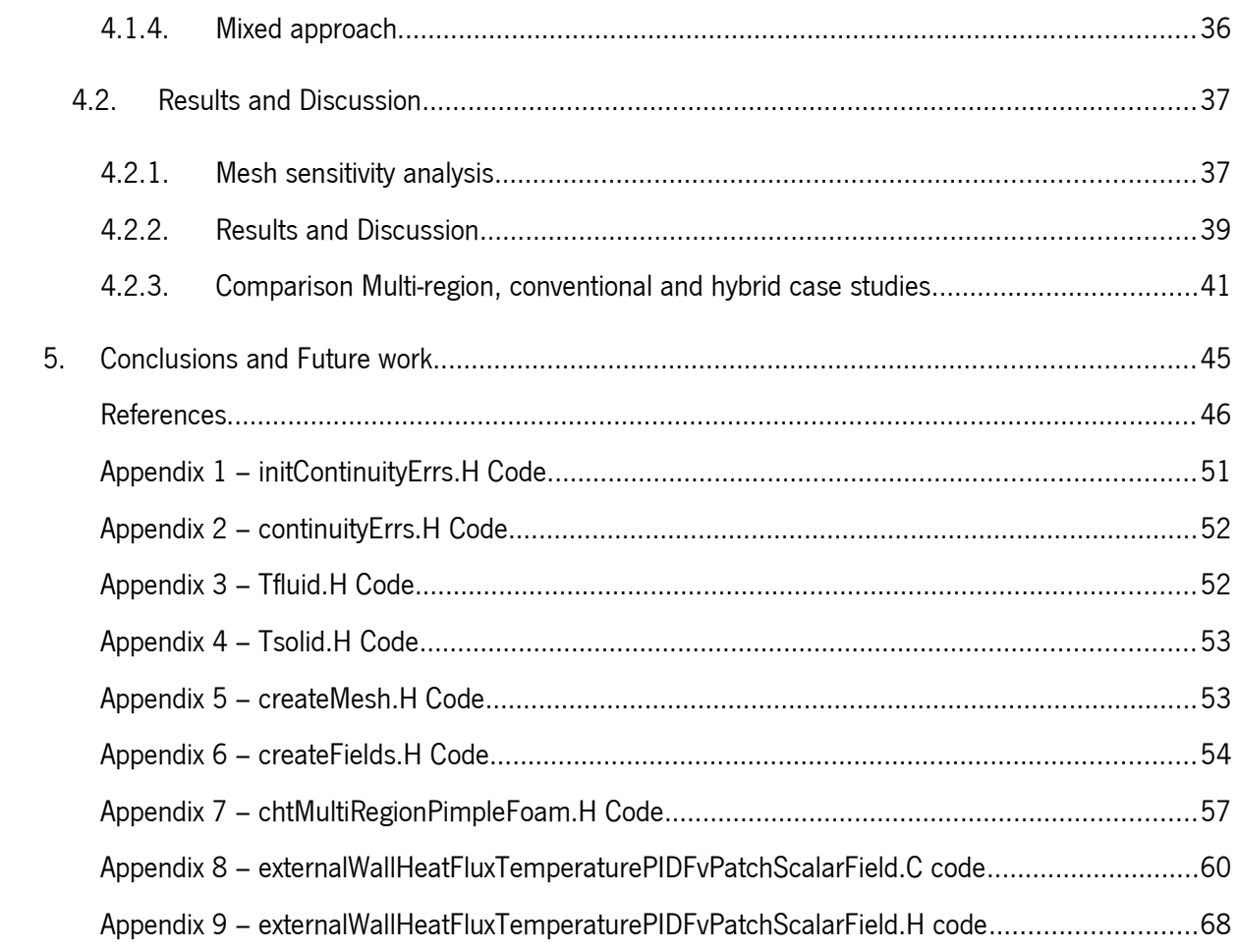

# **List of Figures**

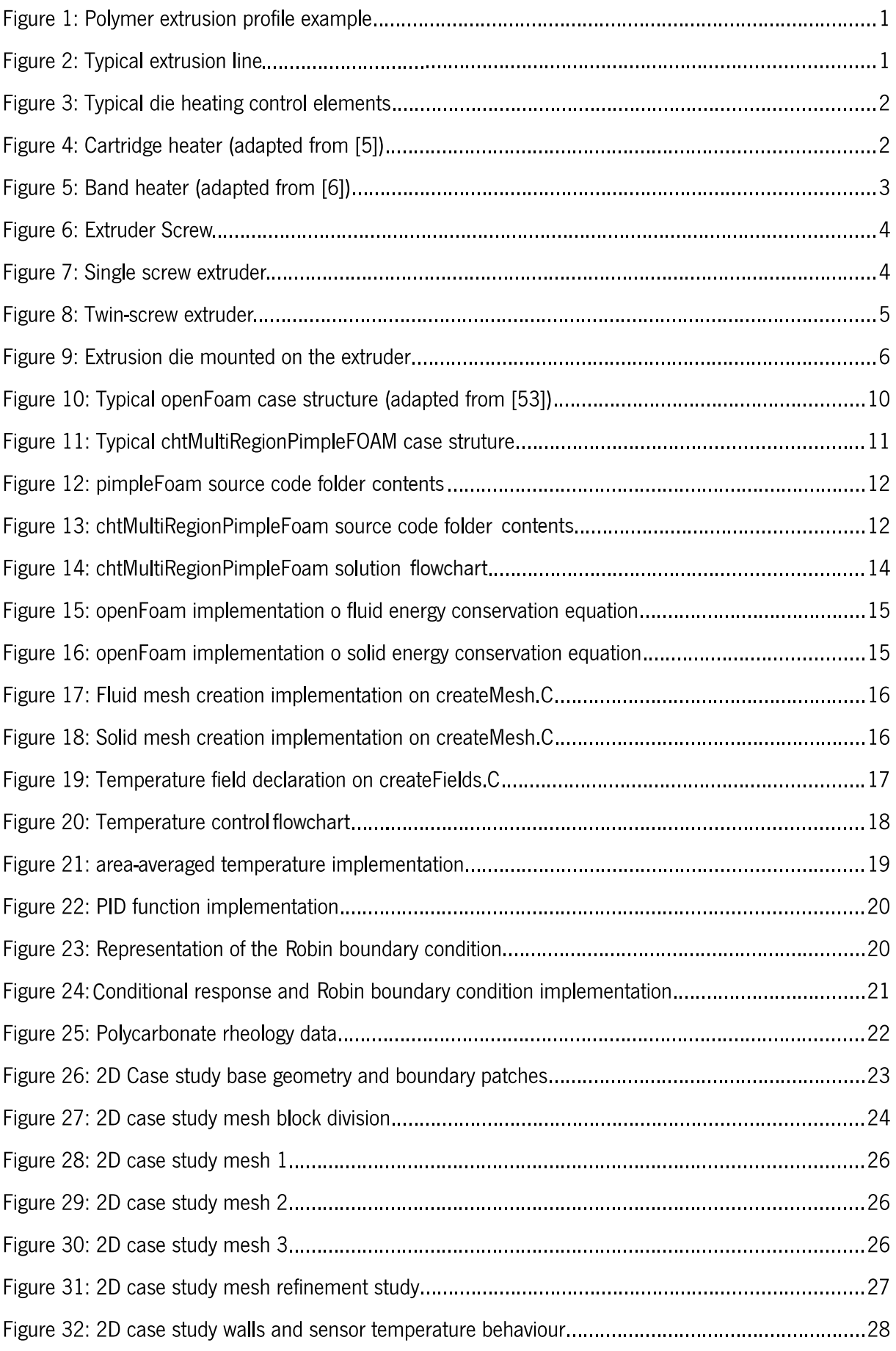

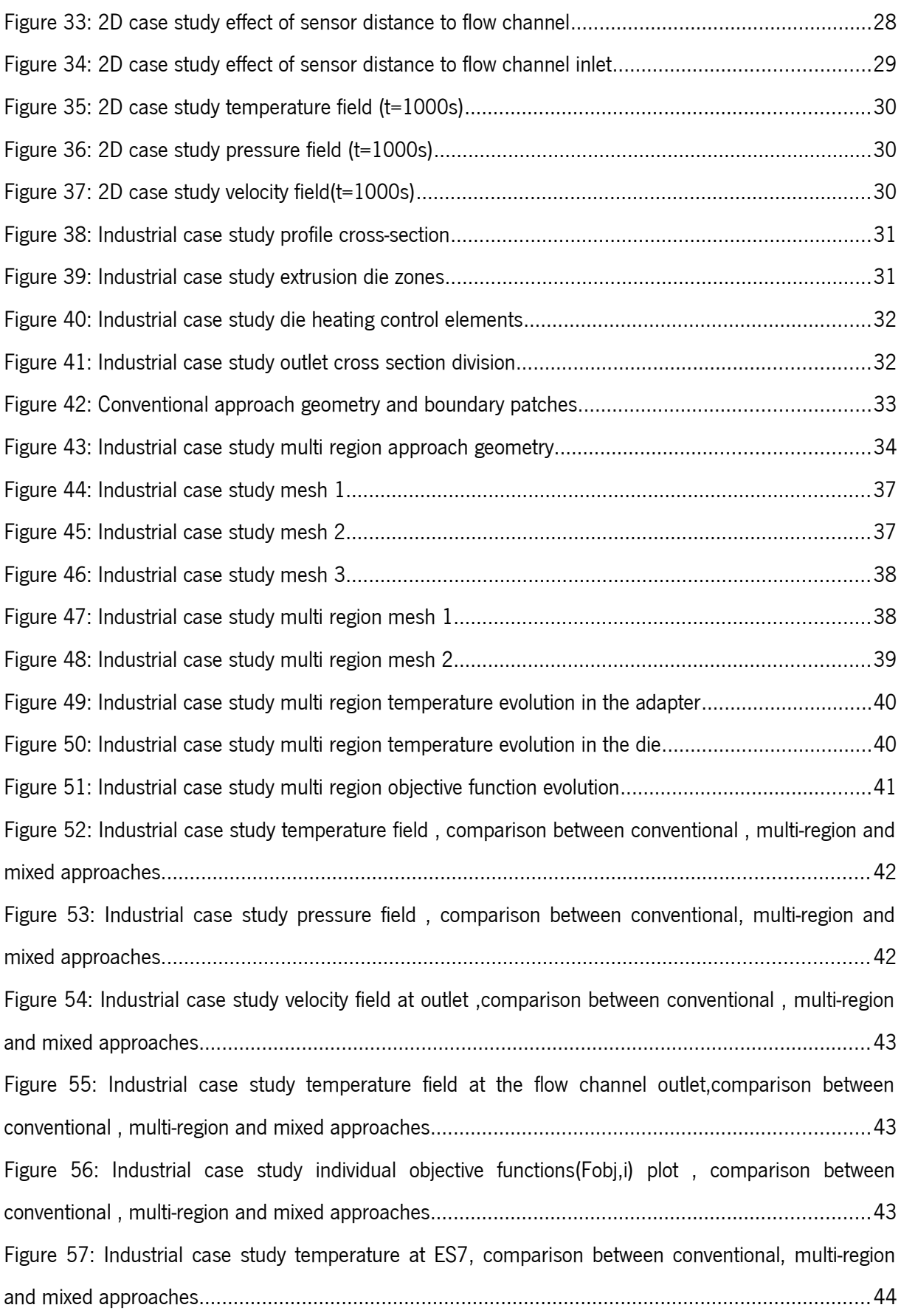

# **List of Tables**

![](_page_12_Picture_7.jpeg)

# List of Abbreviations and Acronyms

- BEM Boundary Element Method
- CAD Computer-Aided Design
- CAE Computer-Aided Engineering
- CFD Computational Fluid Dynamics
- FEM Finite Element Method
- FVM Finite Volume Method
- GNU GNU's Not Unix!
- LED Light-Emitting Diode
- PIMPLE Concatetantion of SIMPLE and PISO
- PID Proportional-Integral-Derivative
- PISO Pressure-Implicit with Splitting of Operators
- SIMPLE Semi-Implicit Method for Pressure Linked Equations
- SMEs Small and Medium-sized Enterprises

## **Nomenclature**

## Greek symbols

- $\alpha$  Thermal Diffusivity
- $\gamma$  Shear Rate
- $\eta$  Shear Viscosity
- $\eta_0$  Viscosity at zero shear rate
- $\eta_{\infty}$  Viscosity at infinite shear rate
- $\lambda$  Relaxation Time
- $\rho$  Fluid Density
- $\tau$  Stress Tensor
- $k$ -Thermal Conductivity

### Roman symbols

A - Area

- $C_p$  Specific Heat Capacity
- D Strain Tensor
- $E_T$  Energy Flux
- $h$  Heat Transfer Coefficient
- $K_d$  Derivative Gain
- $K_i$  Integral Gain
- $K_p$  Proportional Gain
- $n$  Power-law index
- $q$  Heat Flux
- $R$  Universal Gas Constant
- $t$  Time
- $T$  Temperature
- $T_{thermocouple}$  Target Temperature
- $T_{\infty}$  Room Temperature
- $\boldsymbol{u}$  Vector Velocity

## **1. INTRODUCTION**

#### $1.1.$ THE POLYMER EXTRUSION PROCESS

The polymer extrusion process is an important industrial manufacturing technique used to produce thermoplastic profiles, as shown in Figure 1 for a broad range of industrial sectors, from the construction industry to the automotive sector [1].

![](_page_15_Picture_3.jpeg)

Figure 1: Polymer extrusion profile example

A typical profile extrusion line comprises five main parts: Extruder, Die, Calibration & Cooling, Hauloff, and Cutting, as shown in Figure 2. Each of these components has a well-defined function in the production process.

![](_page_15_Figure_6.jpeg)

#### **Figure 2: Typical extrusion line**

The process begins by introducing the polymer pellets into a hopper, which feeds the barrel of the extruder by gravity. Within the extruder, the pellets are conveyed by one or multiple rotating screws. As the polymer progresses, it is heated to the desired temperature, generating at the polymer melt. At the

outlet of the extruder, the molten polymer material is forced through the die, which shapes it into a specific cross-section. After exiting the die, the polymer profile needs to be cooled and calibrated to reach its final cross-section. This is usually achieved by pulling it through a calibrating/cooling system. The intermediate product is then cut at the cutting unit. In addition to these components, the extrusion line includes a haul-off unit, which pulls the profile at a constant linear velocity [2].

Temperature is one of the most critical variables in the polymer extrusion process, as it plays a fundamental role in achieving high-quality products [4]. To ensure good thermal stability, it is important to have an effective control of the extrusion die heating. The control is based on the temperature values acquired by the thermocouples, which will regulate the state of the heaters.

The typical locations of heaters and thermocouples can be seen at Figure 3. There are two main types of heaters commonly used for this purpose: cartridge heaters (Figure 4) and band heaters (Figure 5) [5,6] The band heaters are widely utilized and offer ceramic insulation, which helps maintaining the desired temperature in the extrusion process.

![](_page_16_Figure_3.jpeg)

Figure 4: Cartridge heater (adapted from [5])

![](_page_17_Picture_0.jpeg)

Figure 5: Band heater (adapted from [6])

To control the heater devices and achieve a stable temperature field in the die, several methods have been developed. Starting from the 1970s, researchers proposed Proportional-Integral-Derivative (PID) control algorithms to regulate temperature in polymer extrusion and concluded that the lack of capability of most polymer extrusion process controllers to handle nonlinearities and obtain temperature feedback is a significant limitation [7]. Later, researchers began implementing fuzzy logic algorithms  $[8]$ 

### 1.2. COMPUTATIONAL SIMULATION CODES

Computational simulation is an important tool for modern companies because it allows designers and engineers to acquire knowledge on physical processes and data that would be difficult, expensive, or even impossible to obtain experimentally [9].

Nowadays, commercial CFD packages are available [10], however, the costs can be prohibitive for Small and Medium-sized Enterprises (SMEs) and researchers [11]. With the advent of open-source software, companies and individual users have come together in communities to promote the development of software [12]. These software options have the advantage of being available for free, relying on a community of users for service and support, and allowing faster innovation and customization in the field of computational modelling. Some libraries in this domain are Calculix [12], Elmer FEM [13] and OpenFOAM [14].

OpenFOAM® is an open-source computational numerical modelling library written in C++, which makes it a satisfactory solution for solving CFD problems, while enabling users to implement complex physical models easily and reliably [15]. This library is distributed under the GNU license, providing users with the freedom to modify and redistribute the software and a guarantee of permanent free use [4]. OpenFOAM® comprises approximately 200 applications divided into two categories: solvers and utilities. The solvers are designed to solve specific problems in fluid (or continuum) mechanics, while the utilities are designed to perform tasks involving data manipulation.

#### $1,3.$ **STATE OF THE ART**

The development and use of CAE tools have experienced rapid growth over the last 3 decades, enabling the modelling of various stages of the extrusion process.

As mentioned earlier, the polymer extrusion process consists of five main parts, with three being the most important and difficult to design, thus can benefit from computational simulation. These parts are the Extruder, Die, and Calibrator.

Starting with the extruder, the main focus is on modelling the flow in the barrel, which is induced by the screw rotation, as depicted in Figure 6. Extruders can be categorized into two main types: single-screw extruders and twin-screw extruders.

![](_page_18_Picture_5.jpeg)

#### **Figure 6: Extruder Screw**

For single-screw extruders (as shown in Figure 7) in 1966, Tadmor Z [14] presented a method for modelling polymer melting, where the temperature was imposed at the walls. Later, Altinkaynak et al. [15] assessed the effect of the melting profile on various material properties and processing conditions using a three-dimensional approach based on the Finite Element Method (FEM). In these studies, the temperature was assumed to be imposed at the barrel and screw walls.

![](_page_18_Figure_8.jpeg)

Figure 7: Single screw extruder

For twin-screw extruders (as shown in Figure 8), Bawiskar [16] conducted an assessment in 1998 on the effect of operating conditions on melting. They also considered a constant temperature at the walls of the barrel and screw. Subsequently, Wilczynski and White [17], on the other hand, developed a model for melting in counter-rotating twin-screw extruders. They incorporated a heat transfer coefficient and utilized the temperature of the barrel and screw materials to calculate the temperature at the walls.

![](_page_19_Figure_1.jpeg)

Figure 8: Twin-screw extruder

The extrusion die (as depicted in Figure 9) is the crucial component that shapes the molten material to the desired cross section geometry, making it the most important tool in the extrusion process. Therefore, aiming at guiding its design, it is essential to develop modelling tools that enable the simulation of extrusion die performance. In 1990, Vicek et al. [18] developed a model for a small laboratory sheet die and compared it with experimental results. It is worth noting that the energy flux at the flow channel wall was quantified by:

$$
\frac{E_T}{A} = h\left(T - T_w\right),\tag{1}
$$

where  $\frac{E_T}{A}$  is the energy flux divided by the area, T is the temperature at cell center,  $T_w$  is the temperature at the wall and  $h$  the heat transfer coefficient. This evidences that the wall temperature was assumed to be constant.

In 2013, Nobrega et al. [19] introduced a methodology for numerical modelling of polymer flow at the extrusion die. Their approach involved imposing a boundary condition for the temperature at the outer surface of the flow channel, while considering the torpedo (see Figure 3) as insulated Although there is no clear evidence that this is the appropriate boundary condition for this region. Their study concluded that the flow distribution is primarily influenced by the melt inlet temperature and the temperature of the flow channel wall, particularly in regions with small thickness [19], which evidences the relevance of the accuracy on the temperature field boundary conditions.

![](_page_20_Picture_0.jpeg)

Figure 9: Extrusion die mounted on the extruder

Later. Goncalves [20] expanded the previously mentioned work to enable the modelling of complex 3D shapes. However, this specific code did not consider temperature effects on the flow.

Extrudate swell is a significant phenomenon in polymer extrusion that has garnered attention from researchers. This rheological phenomenon is characterized by the expansion of the polymer melt at the die outlet, which occurs due to flow redistribution and stress relaxation [21,22]. In 1988 Tran-Cong and Phan-Tien [52] initially introduced an implementation of the Boundary Element Method (BEM) to solve a general three-dimensional viscoelastic flow problem, specifically with the aim of simulating extrudate swell. Later in 2003, Gifford [23] proposed a methodology to compensate for extrudate swell. It is noteworthy to mention that Gifford's work assumed isothermal conditions and Newtonian constitutive models.

The utilization of numerical tools is well-known to enhance the efficiency of tool development [24].

Linked with the ability to model the flow in the extrusion dies, and in response to an increasing market demand for higher product quality and production rates [25,26], several authors have proposed methodologies to improve the design and/or optimize polymer profile extrusion dies. This task is complex, particularly due to the intricate profile cross section, which, among others, usually comprises varying thicknesses that promote different restriction to flow and difficult the achievement of the desired flow balance  $[1]$ .

Traditionally, companies have relied on trial-and-error approaches, which resort on the expertise of workers with years of experimental knowledge [27], to design profile extrusion dies. However, these approaches often require numerous iterations before achieving a satisfactory result, and the number of iterations tends to increase with the complexity of the profile [1]. As a result, the cost of profile development rises due to raw material expenditure, machine time, and labour costs [28].

In 2004, Michaeli and Klau [29] proposed a method that combines Finite Element Analysis (FEM) and a Flow Analysis Network to automate die design optimization. In 2006, Sienz et al. [30] utilized an isothermal FEM solver to model and optimize slit dies.

In 2016, Sai and Pradeep [33] investigated the effects of various features on flow balance in polymer profile extrusion dies, considering mandrel features and imposing temperature at the walls. In 2019, Lebaal [34] published a study on the optimization of slit extrusion dies, highlighting that even a 5% variation in temperature had significant effects on flow distribution. In this case, temperature was imposed at the flow channel walls.

Nobrega et al. [37-39] further contributed to this field by implementing and verifying a 3D nonisothermal code specifically for the calibrator stage. Their work in this area was conducted in the years 2004, 2008, and 2016.

Currently, there are two main commercial numerical modelling software programs used to simulate polymer extrusion die flow channels: PolyXtrue [40] and Polyflow [41]. Analysing the literature that utilizes these software programs, we can observe that in case studies involving mandrel/torpedo features often the temperature in imposed on those surfaces [42-46].

#### $1.4.$ **MOTIVATION**

Polymer extrusion, as highlighted in the State of the Art (Section 1.3) and the preceding process description, is a crucial industrial process. However, the current modelling approach employed to simulate flow within the extruder and extrusion die relies on several simplifications. Regarding temperature control, computational modelling assumes that the temperature set for the tool prevails at the flow channel wall [49] In practical applications, though, temperature control is achieved using thermocouples that measure the temperature within the metallic tool. Furthermore, heaters are typically situated on the tool surface, and their operation is guided by thermocouple readings [50].

Moreover, despite an extensive literature review, no prior validation of the approach commonly adopted in published research, which treats torpedo surfaces as insulated, was performed.

With the advancement of Computer-Aided Engineering (CAE) tools, the opportunity arises to reduce these simplifications and evaluate the errors they introduce. This progress might enable researchers and industrial professionals to expedite the development and assessment of novel temperature control techniques.

#### 1.5. **OBJECTIVES**

The primary goal of this study was to establish and validate a novel modelling approach for polymer extrusion dies that closely resembles real-world practices. To ensure the widespread applicability of these advancements, numerical implementations were conducted using an open-source computational library.

To achieve this overarching goal, several intermediate objectives must be addressed: (i) a comprehensive exploration of the OpenFOAM framework to determine the most suitable approach. (ii) the development of essential codes for both the calculation tool and boundary conditions. (iii) specification and implementation of the most appropriate methods for geometry and computational mesh generation. (iv) the assessment of these developments through multiple case studies.

Given its widespread use, adaptability, and the author's experience with OpenFOAM®, it has been selected as the computational tool for this research.

#### $1.6.$ **DISSERTATION STRUCTURE**

This dissertation is organized as follows. In the present chapter to help to better understand the polymer extrusion process and the works performed a polymer extrusion process description the state of the art, motivation, and the objectives of this work are presented. Chapter 2 covers the implementation of a new boundary condition and a new solver in the OpenFOAM® computational library. The subsequent chapter, Chapter 3, addresses the assessment work done for the new boundary condition and solver. Chapter 4 presents an industrial case analysis where traditional, and the proposed modelling approach are compared. Finally, in Chapter 5 the main conclusions and proposals for future work are provided.

## **2. NUMERICAL DEVELOPMENTS**

This section, details the actions taken to develop a multi-region solver and a heater control boundary condition. The primary objective is to enhance the modeling process by modelling the flow channel and extrusion die

#### $2.1.$ **MULTI REGION SOLVER**

A typical single region case solver in openFoam structure (see Figure 10) is composed by a case folder, that comprises a time directory, where the files with boundary conditions and initial conditions for the fields are set, a *constant* folder with a (x)Properties file (e.g. transportProperties, thermophysicalProperties, ....) and a *polyMesh* folder, *being the first* usually named *transportProperties* where the physical properties of the material are defined and the last where the mesh data is stored. The last main folder is the system folder where the files *controlDict, fvSchemes, fvSolutions* and *blockMeshDict* are located. The *controlDict* file is the file that mainly serves to control the timestep, the initial and end time of the simulation, the *fvSchemes* is where the discretization schemes are defined, the fvSolution is the file where the linear solvers are selected and its operation specified, the last file is the blockMeshDict although not mandatory, it provides the mesh generation dictionary that generates the mesh in OpenFOAM.

![](_page_24_Figure_4.jpeg)

Figure 10: Typical openFoam case structure (adapted from [53])

The implemented multi region solver approach case structure is presented at Figure 11, and mainly adds for each main folder (time directories, constant and system) a new folder for each new region, namely fluid and solid. At folder  $O$  in the *solid* folder the file  $T$  is where the initial temperature and boundary conditions are defined for the solid region. In the folder fluid, a file  $p$ , T and U are required to define the pressure, temperature and velocity fields boundary and initial conditions for the fluid region. In the constant folder, we find three folders, polyMesh, solid and fluid. Inside solid we find transportProperties file were the thermal properties (kappa - thermal conductivity and DT - thermal diffusivitty) for the solid region are defined. The fluid folder contains two files, transportProperties and turbulenceProperties, which are the files to define, respectively, the rheological and the turbulence modelling parameters.

![](_page_25_Figure_1.jpeg)

Figure 11: Typical chtMultiRegionPimpleFOAM case struture

### 2.1.1. METHODOLOGY

To customize the solver according to the requirements, the following steps were performed:

pimpleFoam source code folder (see Figure 12) was copied, and folder name renamed as  $\bullet$ chtMultiRegionPimpleFoam. The solver pimpleFoam was selected as it is a large time-step transient solver for incompressible flows.

![](_page_26_Figure_0.jpeg)

Figure 12: pimpleFoam source code folder contents

Contains the files initContinuityErrs.H, continuityErrs.H, createMesh.H, courantNo.H, Tfluid.H  $\bullet$ and Tsolid.H resulting in the structure illustrated in Figure 13.

![](_page_26_Figure_3.jpeg)

Figure 13: chtMultiRegionPimpleFoam source code folder contents

- file initContinuityErrs.H folder the from the \$FOAM SRC/finiteVolume/cfdTools/incompressible/ was copied and changed to initialise the cumulative continuity error for the fluid region only, as presented in Appendix 1,
- the file continuity Errs. H from the folder \$FOAM SRC/finite Volume/cfdTools/incompressible/ was copied and changed to calculate and print the continuity errors for the fluid region only, as shown in Appendix 2,
- the "Tfluid.C" and "Tsolid.C" files were created to incorporate the fluid (Appendix 3) and solid (Appendix 4) equations to be solved, respectively,
- To create the meshes for the 2 domains (fluid, and solid) the file createMesh.H was created (Appendix 5).
- the file createFields.H was updated to account for the needed dictionaries and fields. The resulting code is presented at Appendix 6.
- The main solver file was updated to include the new files in the main code (Appendix 7).

### 2.1.2. SOLVER IMPLEMENTATION

As stated at Section 2.1.1 the multi region solver implementation was based on pimple Foam [54], that is a single incompressible phase unsteady solver that uses PIMPLE method to address pressure velocity coupling, by combining PISO and SIMPLE methods.

The equations solved are the momentum conservation Eq.(1)

$$
\frac{\partial \mathbf{u}}{\partial t} + \nabla \cdot (\rho \mathbf{u} \mathbf{u}) = -\nabla p + \nabla \cdot \tau,\tag{1}
$$

and the mass conservation Eq. (2)

$$
\nabla \cdot \mathbf{u} = 0,\tag{2}
$$

To account for the temperature effect, the energy conservation equations for both domains should be considered, both for the fluid (Eq.3) and for the solid (Eq.(4),

$$
\frac{\partial T}{\partial t} + \nabla \cdot (\mathbf{u}T) - \nabla \cdot (\alpha \nabla T) = \frac{1}{c_p} \underline{\tau} : \nabla \mathbf{u},
$$
\n(3)\n
$$
\frac{\partial T}{\partial t} - \nabla \cdot (\alpha \nabla T) = 0,
$$
\n(4)

In the equations presented above, T represents the temperature,  $\rho$  the fluid density, **u** the velocity vector, p the pressure,  $c_n$  the specific heat, and  $\alpha$  the thermal difusivity. In Eq.(3), the last term on the right-hand side ( $\tau:\nabla u$ ) accounts for the viscous dissipation contribution, from which  $\zeta$  is the deviatoric stress tensor that is calculated as presented in Eq. (5),

$$
\tau = 2\eta(\dot{\gamma}, T)\mathbf{D},\tag{5}
$$

 $\eta$  is shear viscosity that depends both on temperature (T) and shear rate ( $\dot{y}$ ) and **D** is the rate of strain tensor that is given by Eq.(6),

$$
\mathbf{D} = \frac{1}{2}([\nabla \mathbf{u}] + [\nabla \mathbf{u}]^T)
$$
 (6)

where  $\nabla$ **u**, is the velocity gradient tensor.

To account for the shear rate and temperature effects on the flow in result of shear viscosity changes the Bird-Carreau model was used coupled with the Arrhenius law, as given by Eq. (7) and Eq. (8):

$$
\eta(\dot{\gamma}, T) = a_T \eta_{\infty} + \frac{a_T (\eta_0 - \eta_{\infty})}{\left(1 + (a_T \lambda \dot{\gamma})^2\right)^{\frac{1-n}{2}}} \tag{7}
$$
\n
$$
a_T = \exp\left(\frac{E}{R} \left(\frac{1}{T} - \frac{1}{T_0}\right)\right). \tag{8}
$$

As illustrated in the flowchart presented in Figure 14, the developed transient solver is mainly composed by a loop (PIMPLE loop) that solves the momentum balance equations, mass conservation, and energy conservation equations for the fluid and solid for a pre-defined number of iterations at each time step.

![](_page_28_Figure_7.jpeg)

Figure 14: chtMultiRegionPimpleFoam solution flowchart

Since the solver selected already incorporates the essential capability for solving the equations of governing momentum balance and mass conservation, the focus of this presentation will be directed

towards detailing the implementation of the fluid and solid energy conservation equations. Additionally, the tasks performed to create two distinct mesh regions, will present a fundamental requirement for addressing the specific challenges posed by the envisaged problem. The implementation of the energy conservation for the fluid ( $Eq.(3)$ ) presented in Figure 15 accounts for several terms;

- ddt(Tf) which stands for the  $\frac{\partial T}{\partial t}$ .  $\bullet$
- div(phi.Tf) representing  $\nabla \cdot (uT)$  $\bullet$
- laplacian(DTf,Tf) which corresponds to the  $\nabla \cdot (\alpha \nabla T)$
- the last term represents the viscous dissipation, expressed as  $(1/c_*)^*$ (tau && gradU), which  $\bullet$ represents  $\frac{1}{c_n} \tau : \nabla u$
- the terms preceded by "fym::" indicate that they are evaluated implicitly  $\bullet$
- the terms preceded by "fvc::" indicate that they are evaluated explicitly  $\bullet$

```
1 volTensorField gradU = fvc::grad(U);
 2 volScalarField nu = laminarTransport.nu();
 3 volTensorField tau = nu*(gradU + gradU.T());
 4 fvScalarMatrix fluidTEqn
 5
   \sqrt{ }6 fvm::ddt(Tf)7 + fvm::div(phi,Tf)8
   - fvm::laplacian(DTf,Tf)
 9 - (1/c) * (tau & \&\text{ gradU})10 ):
```
Figure 15: openFoam implementation of fluid energy conservation equation

The implementation of the energy conservation for solids (Eq. (4)) was coded as shown in Figure 16 where

- ddt(Ts) represents the  $\frac{\partial T}{\partial t}$  .  $\bullet$
- laplacian(DTs,Ts) corresponds to  $\nabla \cdot (\alpha \nabla T)$

```
1 fvScalarMatrix solidTEqn
2 \sqrt{ }3 fvm::ddt(Ts)4 - fvm::laplacian(DTs,Ts)
5 );
```
![](_page_29_Figure_13.jpeg)

The implementation of the multi-region capacity in pimpleFoam solver was achieved by creating and including the file 'createMesh.C' in the main solver file. The code for this implementation is presented in [Figure 17](#page--1-40) and [Figure 18](#page--1-39) which are the part of the code where the mesh reading is defined.

```
28 Info << "Create fluid mesh";
29 
30 fvMesh fluidMesh
31 (
32 IOobject
33 (
34 "fluid",
35 runTime.timeName(),
36 runTime,
37 IOobject::MUST_READ
38 )
39 );
```
Figure 17: Fluid mesh creation implementation on createMesh.C

|    | 41 Info << "Create solid mesh"; |
|----|---------------------------------|
|    | 42 fvMesh solidMesh             |
| 43 | (                               |
|    | 44 IOobject                     |
| 45 | <sup>1</sup>                    |
|    | 46 "solid",                     |
|    | 47 runTime.timeName(),          |
|    | 48 runTime,                     |
|    | 49 IOobject:: MUST READ         |
| 50 | $\lambda$                       |
| 51 | ) :                             |
|    |                                 |

Figure 18: Solid mesh creation implementation on createMesh.C

To add the needed temperature fields (fluid, Tf, and solid, Ts) to the multi region solver, they must be declared in the file "createFields.C" as shown at [Figure 19](#page--1-38), linking each variable, Tf and Ts to its mesh domain, "fluidMesh" and "solidMesh", respectivily.

```
31 Info<< "Reading field Tfluid\n" << endl;
32 volScalarField Tf
33(34 IOobject
35(36 "T",
37 runTime.timeName(),
38 fluidMesh,
39 IOobject:: MUST READ,
40 IOobject:: AUTO WRITE
41 ),
42 fluidMesh
43 );
44
45 Info<< "Reading field Tsolid\n" << endl;
46 volScalarField Ts
47 (
48 IOobject
49 (
50 - 7"
51 runTime.timeName(),
52 solidMesh,
53 IOobject:: MUST READ,
54 IOobject:: AUTO WRITE
55 ),
56 solidMesh
57 );
```
Figure 19: Temperature field declaration on createFields.C

The coupling between the two regions was performed by using the already implemented boundary condition named compressible::turbulentTemperatureRadCoupledMixed.

#### $2,2.$ **HEATER CONTROL BOUNDARY CONDITION**

### 2.2.1. METHODOLOGY

To create the new boundary condition that will perform the control of the heaters, the following steps were performed:

- A boundary condition similar to the one we need to implement was selected. The boundary condition selected was the external Wall Heat Flux Temperature. This boundary condition already have the option to apply a power to a wall instead of applying temperature.
- The selected boundary code was copied and renamed externalWallHeatFluxTemperaturePID  $\bullet$ and the files were renamed accordingly
- The files externalWallHeatFluxTemperaturePID.C and externalWallHeatFluxTemperaturePID.H  $\bullet$ were modified to implement the PID control of the heat flux.

### 2.2.2. IMPLEMENTATION

The boundary condition code implements a control loop that mimics the polymer extrusion heaters control loop. The input this boundary condition requires is the power density of the heater, the target temperature, the PID control parameters(proportional, integral and derivative gains), the natural convection coefficient between Air and the Heater, the ambient temperature, the die material thermal conductivity and the sensor patch name. As presented in the Figure 20, the control loop starts by reading the temperature from the sensor patch name. This task is performed as shown in Eq.(9),

![](_page_32_Figure_8.jpeg)

Figure 20: Temperature control flowchart

$$
T_{avg} = \frac{\sum_{i=1}^{n} (T_i \cdot A_i)}{\sum_{i=1}^{n} A_i},
$$

 $(9)$ 

where:

- $T_{avg}$  is the area-averaged temperature.  $\bullet$
- $T_i$  represents the temperature value on each individual element or cell within the patch.  $\bullet$
- $A_i$  represents the area of each individual element or cell within the patch.  $\bullet$
- $n$  is the total number of faces within the patch.  $\bullet$

This boundary condition was implemented with source code as shown in Figure 21, where T.boundaryField()[sensorPatchID] is the temperature field patch  $-$ in the sensor and mesh. Sf() boundary Field() [sensor PatchID] is the face area normal vector.

```
380sensorPatchT=mag(qSum(T.boundaryField()
[sensorPatchID]*mesh.Sf().boundaryField()[sensorPatchID]));
381 // get boundary area
382 const scalar sensorArea =
mag(gSum(mesh.Sf().boundaryField()[sensorPatchID]));
383 // get Tave
384 scalar Tave = sensorPatchT / sensorArea;
```
Figure 21: area-averaged temperature implementation

The implementation of the PID control algorithm was based in Eq. (10),

$$
u(t) = K_p e(t) + K_i \int e(t) dt + K_d \frac{de}{dt},
$$
\n(10)

where

$$
e = T_{\text{probe}} - T_{\text{obj}} \,, \tag{11}
$$

- $K_p$  is the proportional gain
- $\bullet$  $K_i$  is the integral gain and
- $K_d$  is the derivative gain.  $\bullet$

The implemented code presented in Figure 22 represents the implementation of Eq. (10) and Eq. (11) in OpenFOAM.

```
386 error = Tave - Tobj;
387
    errorIntegral = oldErrorIntegral + error;scalar errorDifferential = -(oldError - error ) / deltaT;
388
    scalar PIDfunction =P_*error_+I_*errorIntegral_+D_*errorDifferential;
389
```
#### **Figure 22: PID function implementation**

where:

- line 386 represents Eq.(10)  $\bullet$
- $P_{i}$  is  $K_{i}$
- $\mathbf{I}$  is  $K_i$
- $D_i$  is  $K_d$  $\bullet$

Finally, after implementing the PID equation, a conditional operator was added to the boundary condition. If  $u(t) < 0$  energy should be supplied by the heater, thus a fixed gradient boundary condition is applied to the temperature field to provide the power supplied by the heater. Conversely, if  $u(t) \geq 0$  a Robin boundary condition [56] is applied, as shown in Figure 23 representing the heat loss by natural convection, Eq.(12) and Eq.(13). This implementation in OpenFOAM is described in Figure 24.

$$
\begin{cases}\n\begin{cases}\n\phi f = 0 \\
\phi ref = 0 \\
\nabla \phi ref = \frac{q+q_r}{k} \\
\phi f = \frac{T_{\infty} \times h + q_r}{h} \\
\phi ref = 0 \\
\nabla \phi ref = \frac{k}{k+|d|}\n\end{cases} : u(t) \ge 0\n\end{cases}
$$
\n(12)\n
$$
T_{face} = \phi f \times \phi ref + (1 - \phi f)
$$
\n(13)

![](_page_34_Figure_9.jpeg)

Figure 23: Representation of the Robin boundary condition

```
396 if (PIDfunction < \theta)
397 {
\sim 10^4417 refGrad() = (heatFlux + qr)/kappa(Tp);418 refValue() = \theta;
419 valueFraction() = \theta;
\sim 100434 }
435 else
436 {
\bar{a} and
480 refGrad() = 0;481 forAll(Tp, i)
482 {
483 refValue() [i] = (hpTa[i] + qr[i])/hp[i];484 valueFraction()[i] = hp[i]/(hp[i] + kappaDeltaCoeffs[i]);
485 }
\sim 10^4491 mixedFvPatchScalarField::updateCoeffs();
\hat{r} is \hat{r}501 }
```
Figure 24: Conditional response and Robin boundary condition implementation
# **3. CODE ASSESSMENT**

This section, describes the task undertaken to validate the developed codes, specifically through the description of several representative 2D simulations of the extrusion process.

#### $3.1.$ **RHEOLOGY MODEL**

For the rheology model, a polycarbonate material was chosen and the shear viscosity/shear rate curve resultant from the Bird-Carreau coupled with Arrhenius law is presented at Figure 25.

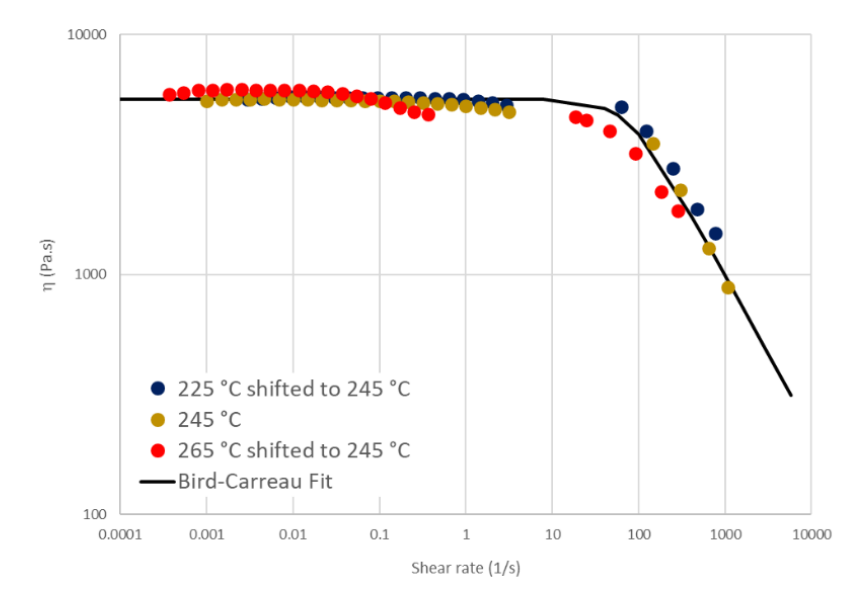

### Figure 25: Polycarbonate rheology data

To perform the simulation, the polymer material properties used are presented in Table 1 and the die material properties are presented in Table 2.

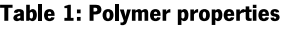

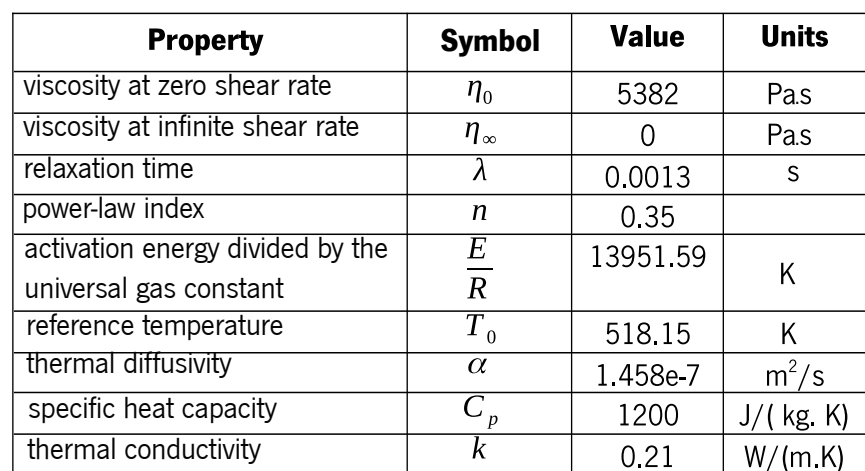

#### Table 2: Die material properties

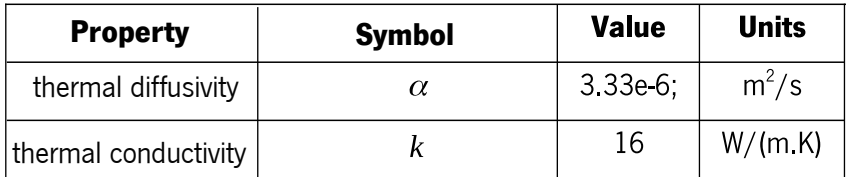

#### $3.2.$ **2D CASE STUDIES**

To assess the code implementations simplified 2D cases were tested with the aim of confirming if the code and the boundary conditions were behaving as expected.

For that a 2D geometry representative of an extrusion die cross section was build, as illustrated in Figure 26 where the Heater boundary represents the heating elements of a extrusion die The wall represents the extrusion die surfaces exposed to air and the thermocouple patch the surface where the thermocouple touchs the extrusion die material.

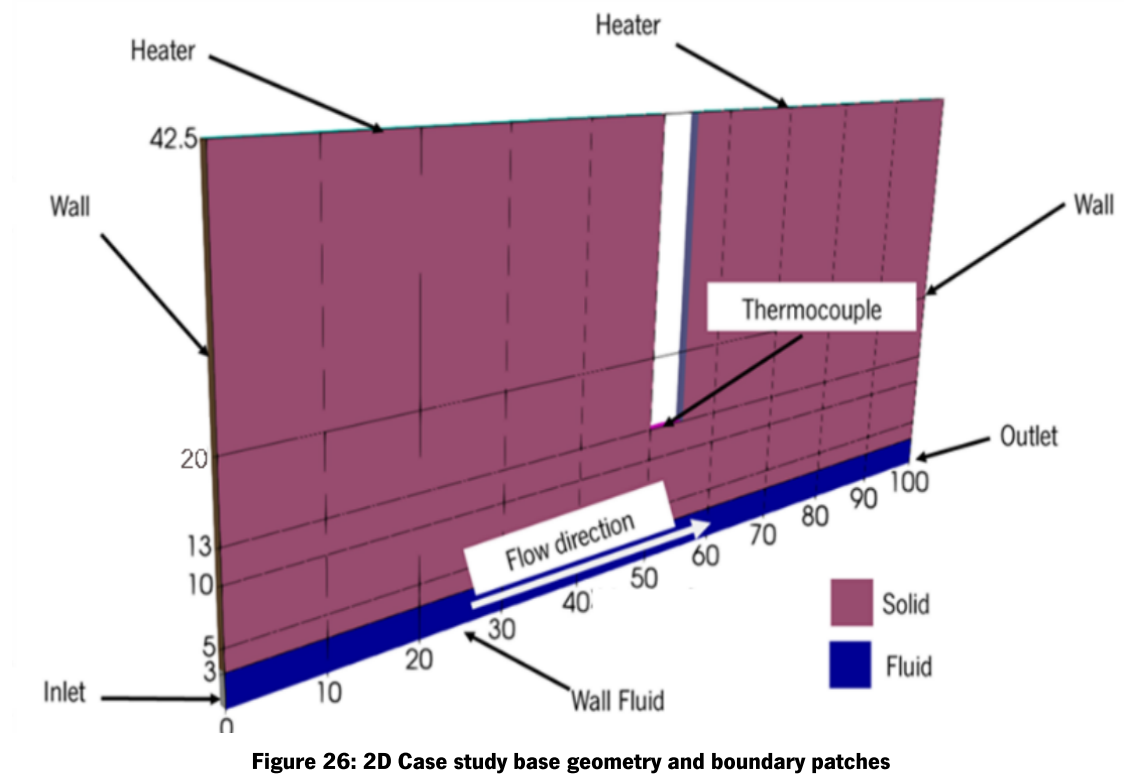

The boundary conditions used are presented in Table 3 being the Heater controlled by new Heater control boundary condition "externalWallHeatFluxTemperaturePID".

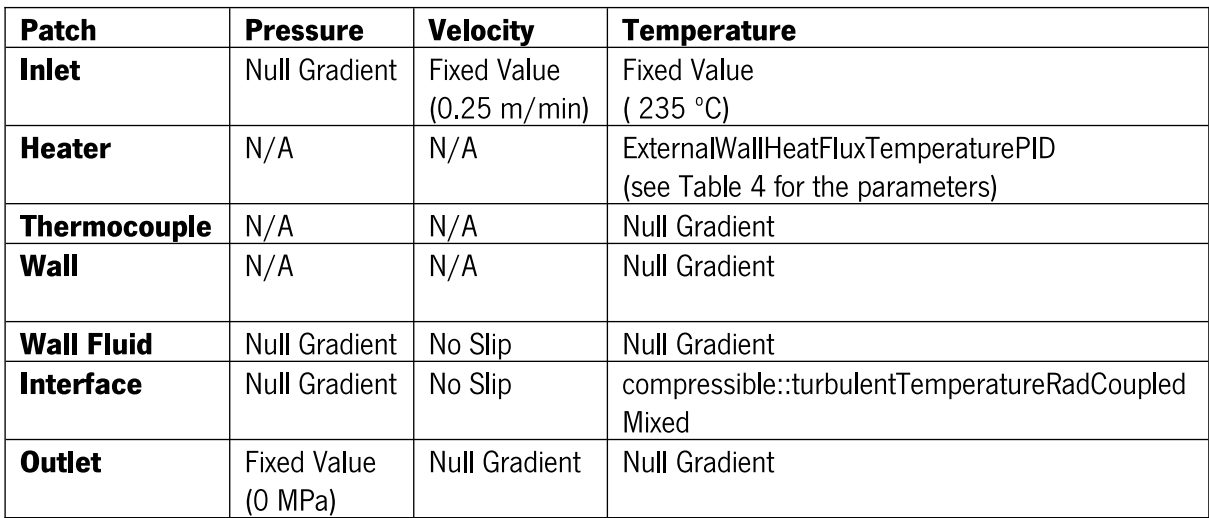

### Table 4:2D case study heater temperature boundary conditon parameters

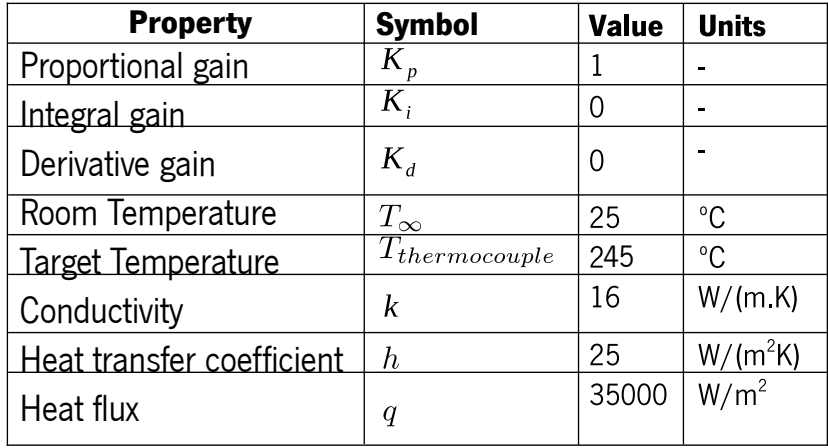

The meshing was performed using blockMesh and eight blocks were generated as shown in Figure 27, For the purpose of studying mesh independence, three meshes were generated (see Table 5 for mesh size details) as shown in Figure 28, 29 and 30 where is clear that the first mesh is the least refined, while the last mesh is the most refined.

|                              | A |   | B |
|------------------------------|---|---|---|
|                              | C | D | Е |
|                              | F | G | Η |
| y<br>$\overline{\mathsf{x}}$ |   |   |   |

Figure 27: 2D case study mesh block division

| <b>Block</b>       | Mesh 1 | Mesh 2 | Mesh <sub>3</sub> |
|--------------------|--------|--------|-------------------|
| A                  | 14750  | 59000  | 236000            |
| B                  | 14750  | 59000  | 236000            |
| C                  | 5000   | 20000  | 80000             |
| D                  | 500    | 2000   | 24000             |
| Е                  | 5000   | 20000  | 80000             |
| F                  | 1500   | 6000   | 24000             |
| G                  | 150    | 600    | 800               |
| н                  | 1500   | 6000   | 24000             |
| <b>Total Cells</b> | 43150  | 172600 | 690400            |

Table 5: 2D case study mesh size by block and total

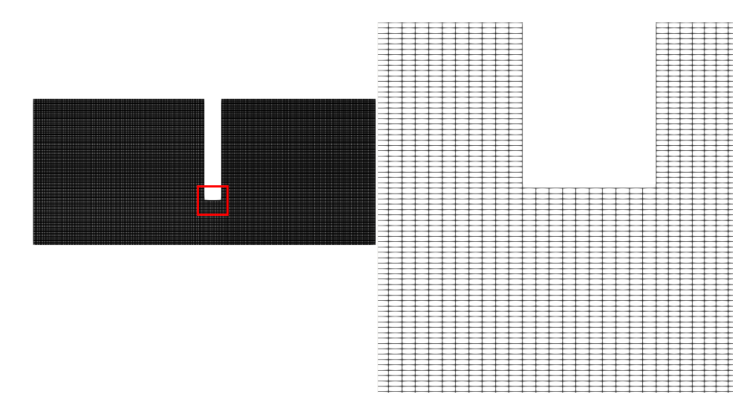

Figure 28: 2D case study mesh 1

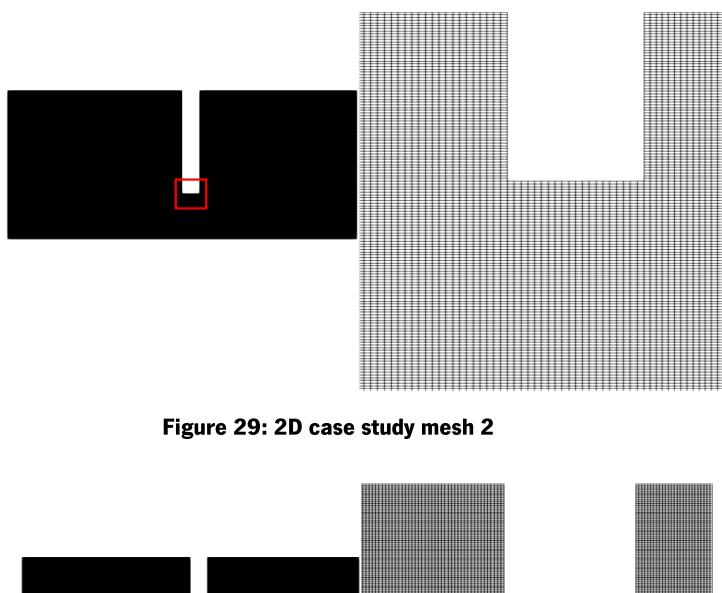

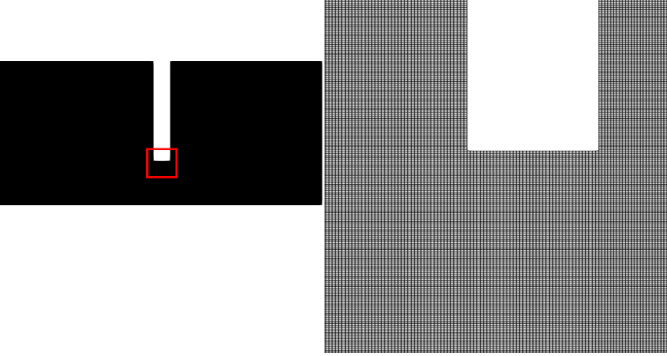

Figure 30: 2D case study mesh 3

#### $3.3.$ **RESULTS AND DISCUSSION**

To assess grid independence, the simulations were run for 100 seconds, and the values for pressure at inlet (Pinlet), average temperature at outlet (Toutlet), average temperature at walls (Twalls), average temperature at sensor (Tsensor) and run time were normalized with the reference value being the reference field for the most refined mesh (See Figure 31). Based on the obtained results, Mesh 2 was selected for subsquent studies.

First, the PID function was assessed to determine if it was working as expected. The behaviour of the temperature at the heater was observed, and it matched the expected pattern, as illustrated in Figure 32. When the temperature at the thermocouple (sensor) was below the target temperature (245°C), the PID function would turn on the heater until the thermocouple reached the desired temperature. The observed temperature peak in the sensor and the time lag between the control location and the measurement location is a common characteristic in control systems . This phenomenon occurs due to several factors: process inertia causes a delay in reaching the desired temperature when increasing heater power, leading to a temporary rise in the sensor's temperature, the spatial separation between the heater and the sensor introduces a time lag as the heat propagates through the system. (The heater's electrical resistance typically responds quickly to the increased power, contributing to an initial temperature spike, while the sensor, such as a thermocouple, may have a slower response due to heat propagation delays). Consequently, the temperature peak observed in the sensor is a natural consequence of the system's dynamics, and proper PID controller tuning is essential to minimize such temperature spikes and ensure precise and stable temperature control.

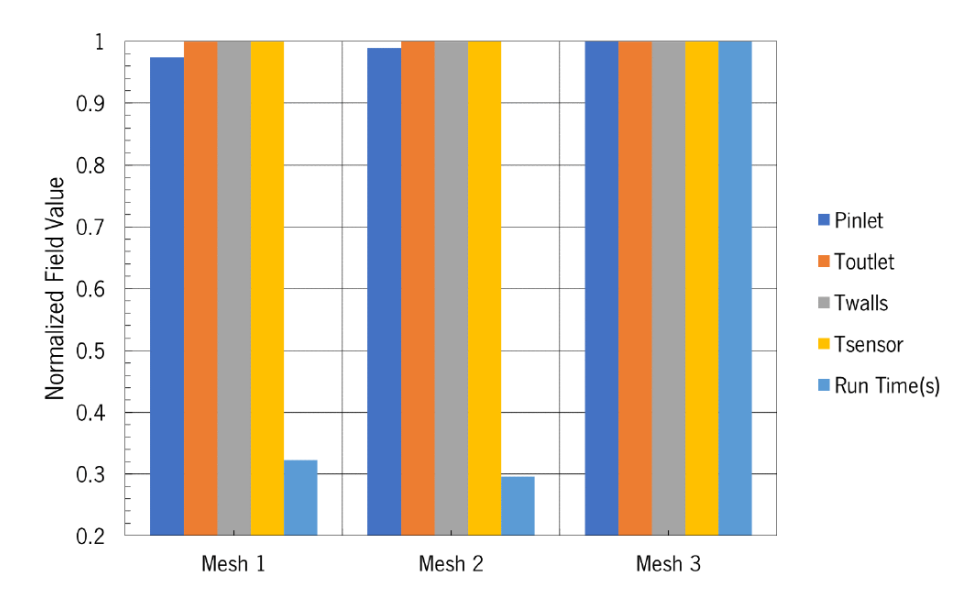

Figure 31: 2D case study mesh refinement study

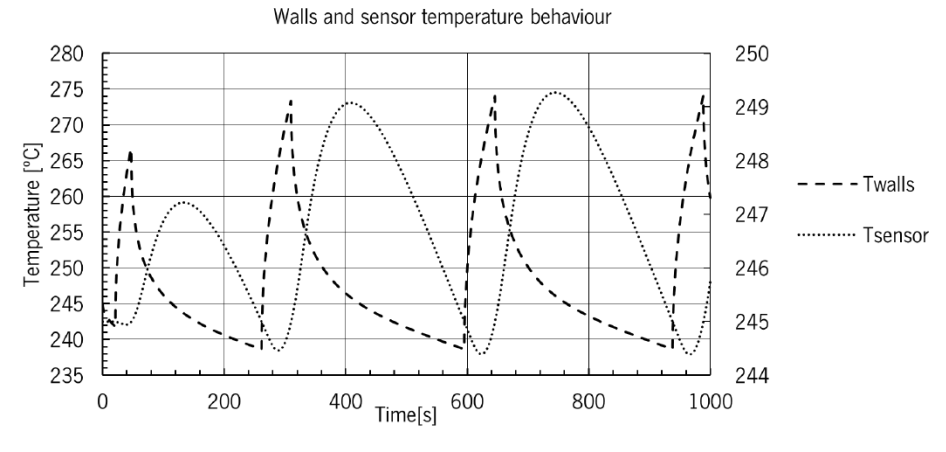

Figure 32: 2D case study walls and sensor temperature behaviour

After assessing the behavior of the heater boundary condition, the effect of the distance from the thermocouple to the flow channel was studied. For this purpose, the distance was varied by  $+/10\%$ when compared with the Base Case. The results obtained are plotted in Figure 33. The curve labeled "-10%" represents the farthest location from the flow channel to the thermocouple, while the "+10%" curve represents the closest location. Based on these results, it can be concluded that for this system, when the thermocouple is closer to the flow channel, there are higher temperature fluctuations at the outlet, which likely result from a greater distance between the heater and the thermocouple. This greater distance leads to longer propagations times and thus, higher temperatures at the heater, which propagate through the system, causing increased temperature fluctuations at the outlet. Another effect noted in this test case is the increase in temperature fluctuation amplitude for each cycle. This is probably a result of the system losing more heat through the outer walls than through the fluid outlet, resulting in an increase in the outlet's average temperature every time the heater turns on. However, for longer periods the steadystate oscilation is expected.

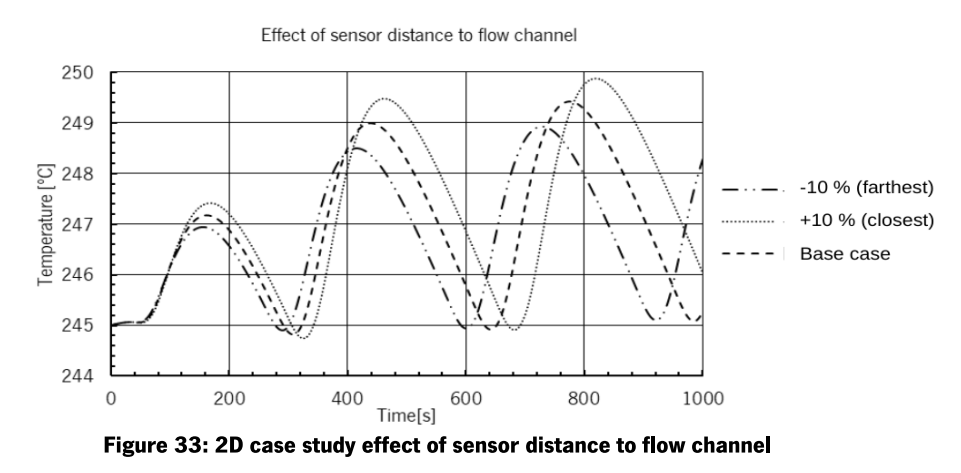

In the final study of the 2D case, the objective was to assess the impact of varying the distance between the thermocouple and the flow channel inlet, with distances adjusted by  $+/-10\%$ . The results

are presented in [Figure 34](#page--1-3), where the "-10%" curve represents the farthest distance from the outlet to the thermocouple, while the "+10%" curve represents the closest distance. Based on these findings, it can be concluded that, for this system, the placement of the thermocouple close to the inlet has a negligible effect on temperature fluctuations. However, when the thermocouple is positioned farther away from the inlet, larger temperature fluctuations are observed. This is likely due to its proximity to the outlet, causing the sensor to detect temperature changes more rapidly, resulting in longer heater operation times and subsequently higher outlet temperatures. Similar to previous observations, an increasing amplitude of temperature fluctuations was noted, indicating that the system loses more heat through its outer walls than through the fluid outlet, consequently leading to a rise in the outlet's average temperature each time the heater activates. However, for longer periods the steadystate oscilation is expected.

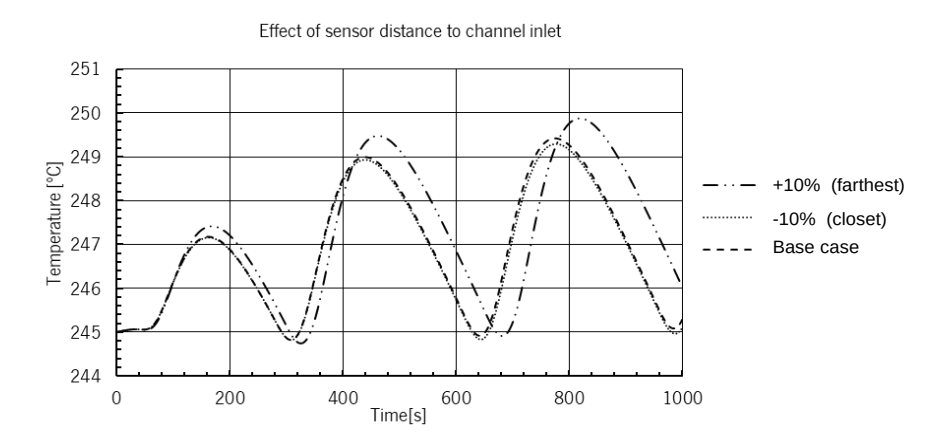

Figure 34: 2D case study effect of sensor distance to flow channel inlet

The results presented in the 2D case study have effectively assessed and validated the approach implemented in OpenFOAM. Furthermore, from a qualitative perspective, the solver has accurately resolved the fields of temperature, pressure, and velocity, as illustrated in [Figure 35,](#page--1-2) where the temperature field exhibits continuity and higher values near the heater. In [Figure 36](#page--1-1), the pressure field is also continuous, with higher pressure at the inlet compared to the outlet, demonstrating variation along the channel. Finally, [Figure 37](#page--1-0) displays a velocity field with a parabolic profile, further confirming the correctness of the solver's performance.

| 237.0 240.0 | T[C]<br>250.0<br>245.0 | 255.0 | 261.0 |
|-------------|------------------------|-------|-------|

Figure 35: 2D case study temperature field (t=1000s)

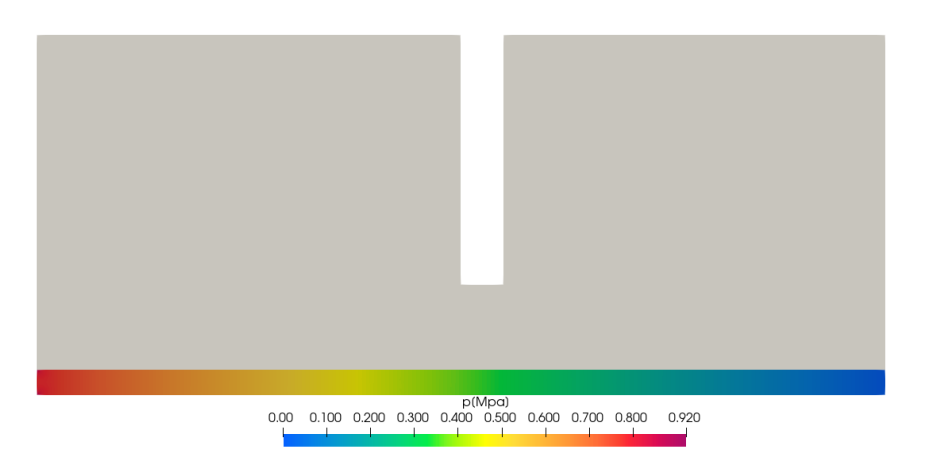

Figure 36: 2D case study pressure field (t=1000s)

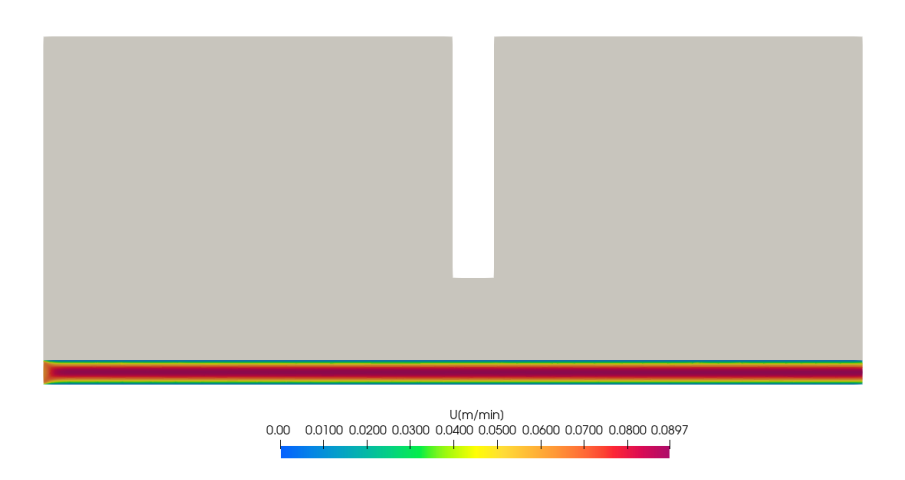

Figure 37: 2D case study velocity field(t=1000s)

## 4. INDUSTRIAL CASE STUDY

In this section, three distinct approaches for modeling the extrusion process are presented, and a comparative analysis is conducted to assess the influence of the simplifications currently employed in the modeling of the extrusion process.

### 4.1. PRESENTATION

The industrial case study focuses on the production of a LED encasing profile, as depicted in Figure 38. The extrusion die used in this study comprises two different regions with independent heaters, the adapter and the die land, as illustrated in Figure 39 . Additionally, each heater has its own thermocouple, as shown in Figure 40. To accurately represent the flow channel and die geometry, the CAD software was utilized to create the corresponding models.

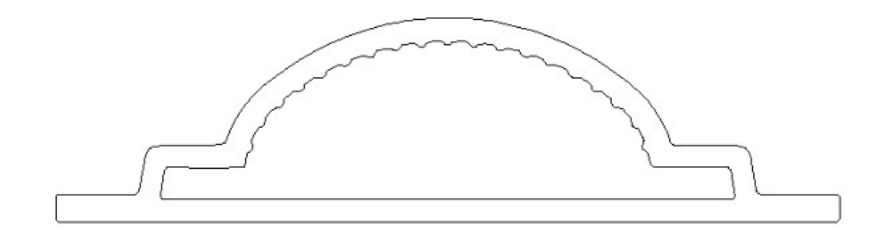

 $\circledcirc$ Adapter

Figure 38: Industrial case study profile cross-section

Figure 39: Industrial case study extrusion die zones

Die Land

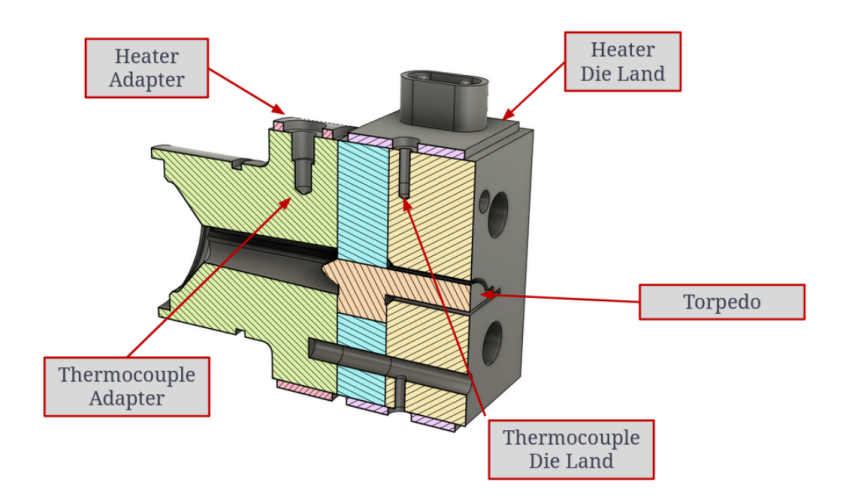

Figure 40: Industrial case study die heating control elements

To quantify the die performance, first the outlet section was divided into Elemental Sections (ESi) and Intersection Sections (ISi) (see Figure 41).

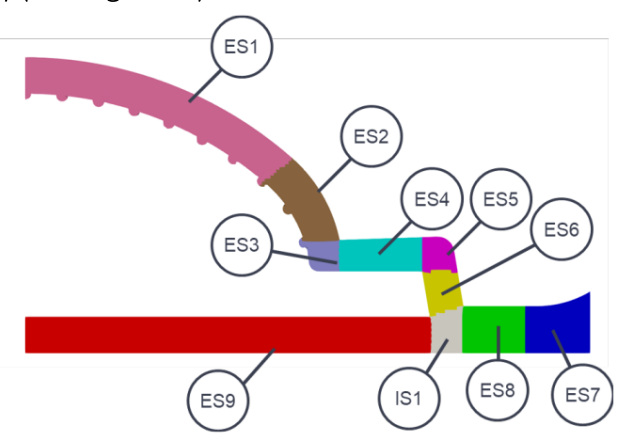

Figure 41: Industrial case study outlet cross section division

Then for each section the flow rate  $(Q_i)$  is computed, which is used to calculate the individual section objective function  $(F_{obj,i})$  as presented at Eq.(14),

$$
F_{obj,i} = \frac{\frac{Q_i}{Q_{target}} - 1}{max\left(\frac{Q_i}{Q_{target}}, 1\right)},
$$
\n(14)

where  $Q_{\text{target}}$  is the objective flow rate for individual section with is computed as shown in Eq.(15)

$$
Q_{\text{target}} = U_{\text{target}} \times A_{\text{total}} \times \frac{A_i}{A_{\text{total}}},
$$
\n(15)

 $U_{\text{target}}$  is the target velocity,  $A_i$  is the section cross-section area and  $A_{\text{total}}$  is the outlet cross-section area.

With the  $F_{obj,i}$  the global objective function  $F_{obj}$  is computed by area weight average summing the absolute value of all ES and IS,  $F_{obj,i}$ , as given in Eq.(16)

$$
F_{obj} = \frac{\sum_{ES+IS} ||F_{obj,i}|| A_{target,i}}{A_{target,tot}}
$$
(16)

#### 4.1.1. GEOMETRIES AND BOUNDARY CONDITIONS

The industrial case study comprises two geometries and three sets of boundary conditions that will be presented below. Initially were assessed the Conventional and the Multi Region approach. The conventional approach only considers the flow channel, while the herein proposed Multi-region approach includes additionally the die in the simulation. It is worth noting that in both approaches a symmetry plane was used to reduce the computational size of the problem. After the conventional and multi region studies, a third study named mixed was prepared using the knowledge acquired by the multi region approach to tune the boundary condition used at the conventional approach. All cases are described in the following subsections.

#### $4.1.2.$ CONVENTIONAL APPROACH

To simulate the process using the conventional approach, only the flow channel was considered and it was divided into several sections, as shown in Figure 42. This division of the CAD geometry is necessary for the subsequent application of different boundary conditions, as presented in Table 6.

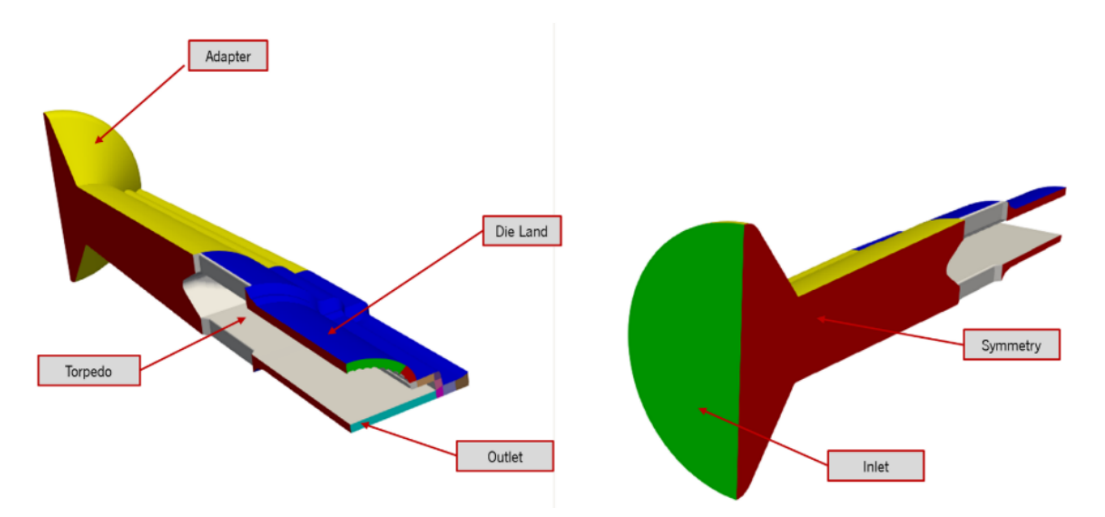

Figure 42: Conventional approach geometry and boundary patches

Table 6: Industrial case study conventional approach boundary conditions

| <b>Patch</b>                                       | <b>Pressure</b>                         | <b>Velocity</b>                               | <b>Temperature</b>           |  |
|----------------------------------------------------|-----------------------------------------|-----------------------------------------------|------------------------------|--|
| <b>Inlet</b>                                       | <b>Null Gradient</b>                    | <b>Fixed Value</b><br>$(0.282 \text{ m/min})$ | <b>Fixed Value</b><br>245 °C |  |
| <b>Adapter</b>                                     | <b>Null Gradient</b>                    | No Slip                                       | <b>Fixed Value</b><br>228 °C |  |
| <b>Die Land</b><br><b>Null Gradient</b><br>No Slip |                                         |                                               | <b>Fixed Value</b><br>220 °C |  |
| <b>Torpedo</b>                                     | <b>Null Gradient</b>                    | No Slip                                       | <b>Null Gradient</b>         |  |
| <b>Symmetry</b>                                    | Symmetry                                | Symmetry                                      | Symmetry                     |  |
| <b>Outlet</b>                                      | <b>Fixed Value</b><br>$(0 \text{ MPa})$ | <b>Null Gradient</b>                          | <b>Null Gradient</b>         |  |

4.1.3. MULTI REGION APPROACH

The new approach proposed to simulate the flow in the extrusion die requires dividing both the die and flow channel surface into various patches, as shown in Figure 43.

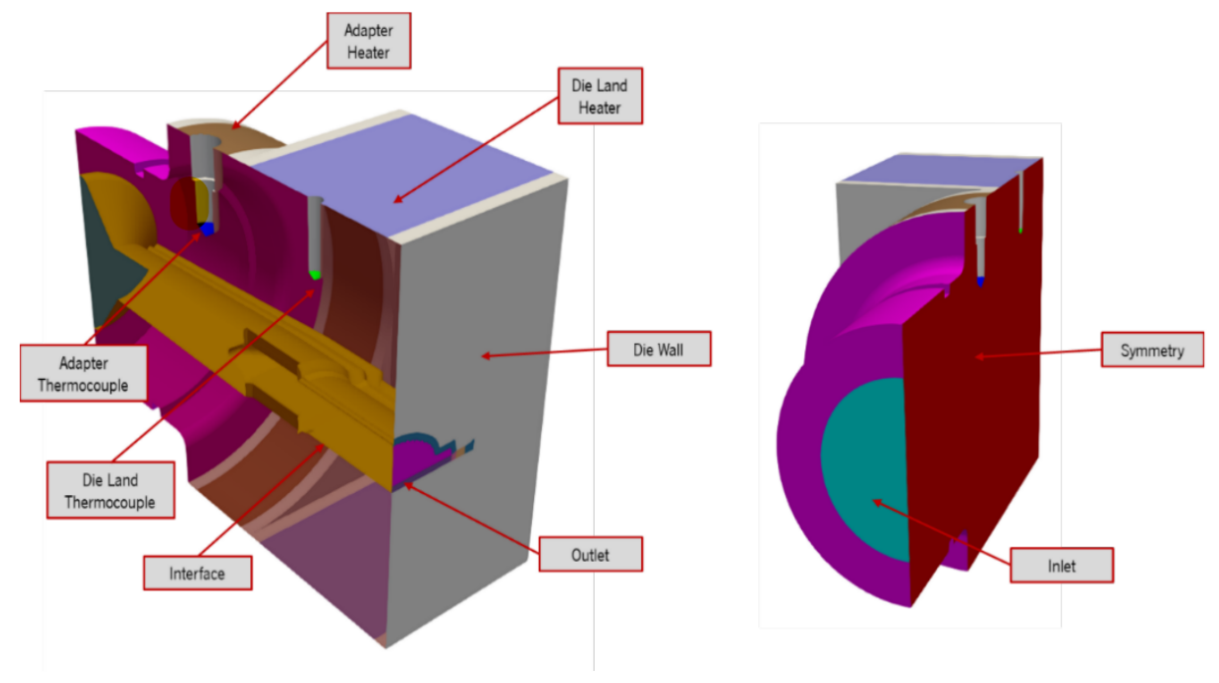

Figure 43: Industrial case study multi region approach geometry

The applied boundary conditions Table  $\overline{7}$ and are the are presented in compressible::turbulentTemperatureRadCoupledMixed externalWallHeatFluxTemperaturePID and already discussed in the Section 2.1.

### Table 7: Industrial case study multi region approach boundary conditions

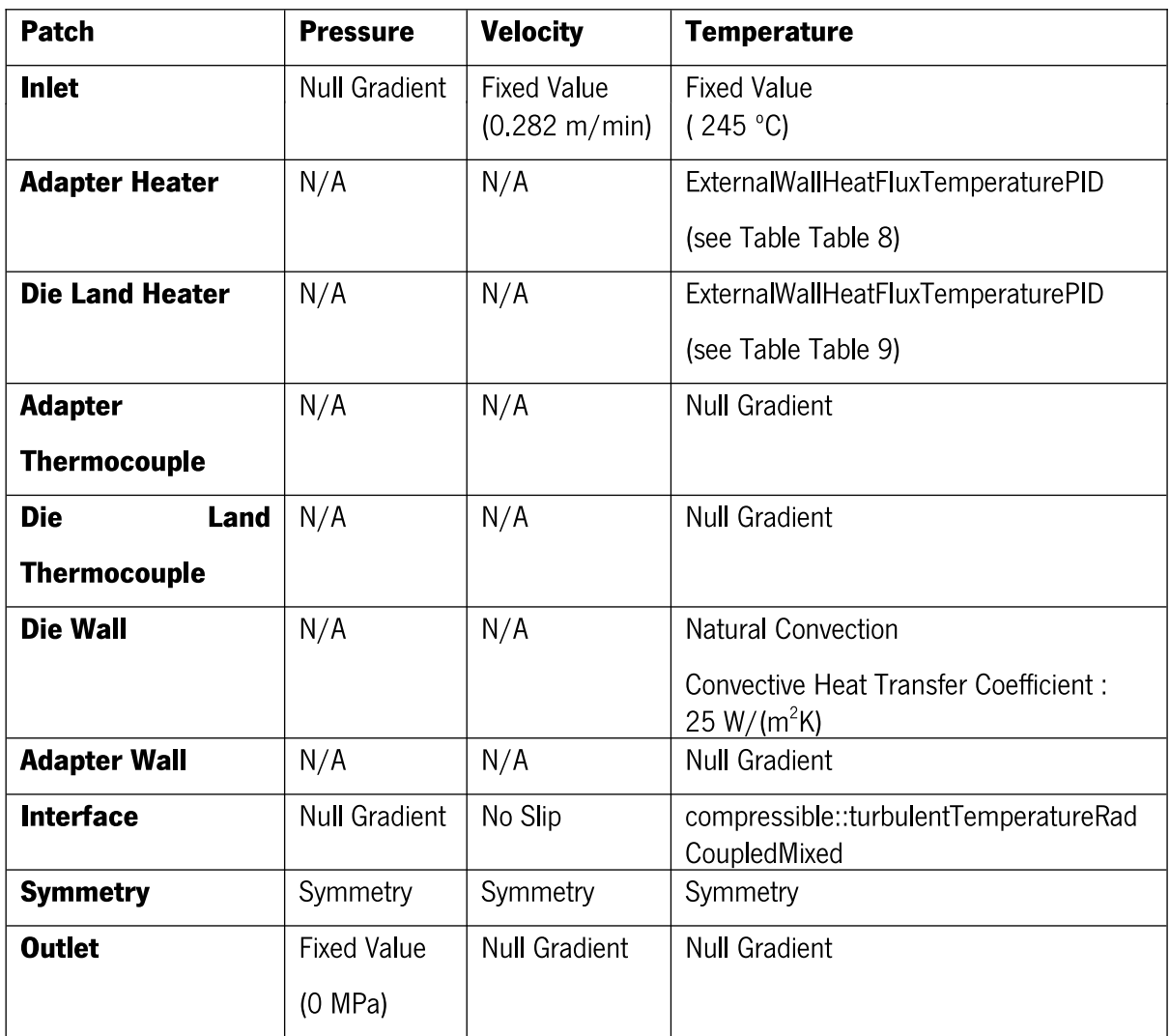

Table 8: Industrial case study, multi region approach adapter heater boundary condition parameters

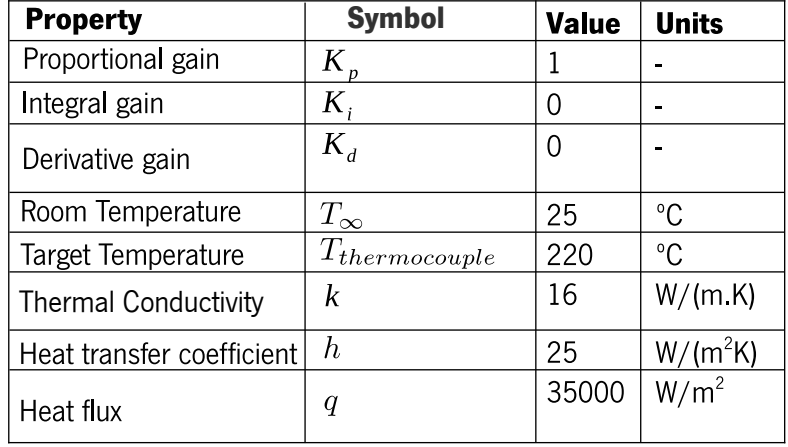

Table 9: Industrial case study, multi region approach die land heater boundary condition parameters

| <b>Property</b>                 | <b>Symbol</b>            | <b>Value</b> | <b>Units</b> |
|---------------------------------|--------------------------|--------------|--------------|
| Proportional gain               | K                        |              |              |
| Integral gain                   | $\pmb{K}_i$              | U            |              |
| Derivative gain                 | $K_d$                    | 0            |              |
| Room Temperature                | $T_\infty$               | 25           | $^{\circ}$ C |
| <b>Target Temperature</b>       | $ T_{thermocouple} $ 230 |              | $^{\circ}$ C |
| Conductivity                    | k                        | 16           | W/(m K)      |
| Heat transfer coefficient $ h $ |                          | 25           | $W/(m^2K)$   |
| Heat flux                       | q                        | 35000        | $W/m^2$      |

#### $4.1.4.$ **MIXED APPROACH**

The mixed approach was carried out after completing the simulations of the multi-region approach. Since the temperature of the flow channel wall was significantly higher than that imposed in the conventional approach, it was decided to adopt the same setup as used in the conventional approach. However, and contrary to the conventional approach applied before, the temperature boundary conditions were then updated to correspond to the values obtained for the multi-region approach. The new boundary conditions are presented in Table 10.

| <b>Patch</b>    | <b>Pressure</b>                         | <b>Velocity</b>                               | <b>Temperature</b>            |
|-----------------|-----------------------------------------|-----------------------------------------------|-------------------------------|
| <b>Inlet</b>    | <b>Null Gradient</b>                    | <b>Fixed Value</b><br>$(0.282 \text{ m/min})$ | <b>Fixed Value</b><br>245 °C) |
| <b>Adapter</b>  | <b>Null Gradient</b>                    | No Slip                                       | <b>Fixed Value</b><br>232 °C  |
| <b>Die Land</b> | <b>Null Gradient</b>                    | No Slip                                       | <b>Fixed Value</b><br>230 °C  |
| <b>Torpedo</b>  | <b>Null Gradient</b>                    | No Slip                                       | <b>Null Gradient</b>          |
| <b>Symmetry</b> | Symmetry                                | Symmetry                                      | Symmetry                      |
| <b>Outlet</b>   | <b>Fixed Value</b><br>$(0 \text{ MPa})$ | <b>Null Gradient</b>                          | <b>Null Gradient</b>          |

Table 10: Industrial case study mixed approach boundary conditions

#### $4.2.$ **RESULTS AND DISCUSSION**

### 4.2.1. MESH SENSITIVITY ANALYSIS

Before conducting the numerical studies, a mesh sensitivity study was performed to determine the required level of refinement. The mesh generation process was carried out using snappyHexMesh [55] for all case study approaches. The meshes generated for the conventional approach are presented in Figures 44,45 and 46 From these meshes, Mesh M2 was selected based on its low error, as demonstrated in Table 11.

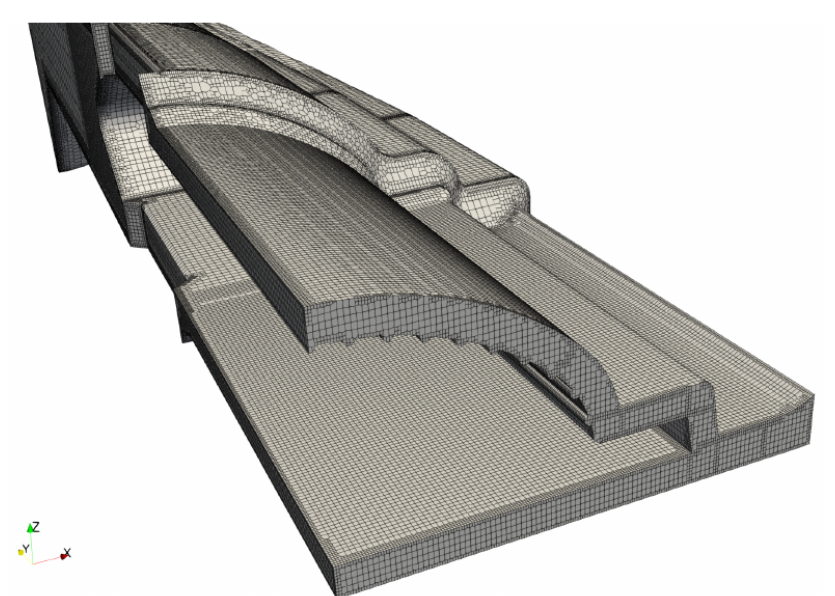

Figure 44: Industrial case study mesh 1

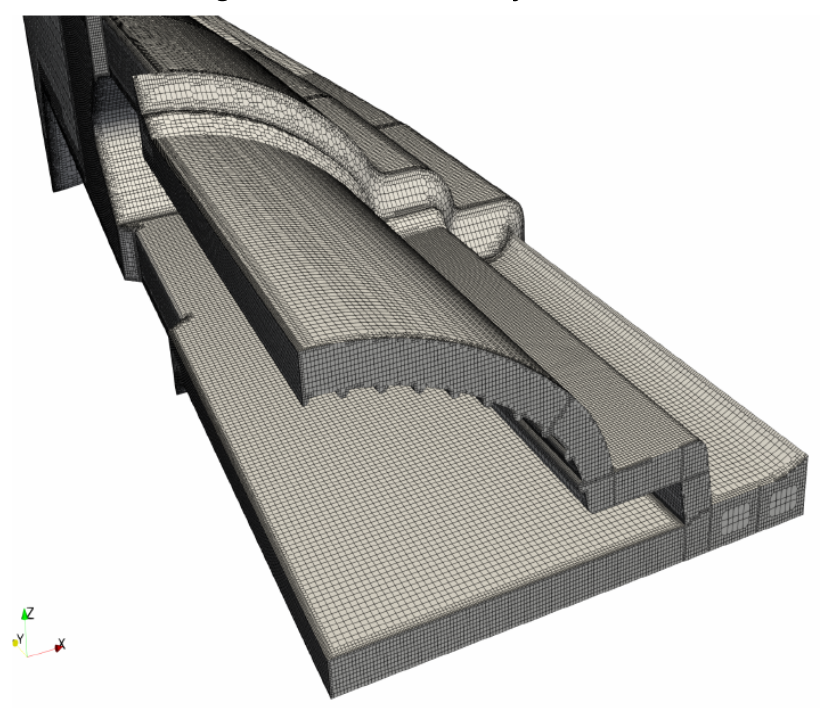

Figure 45: Industrial case study mesh 2

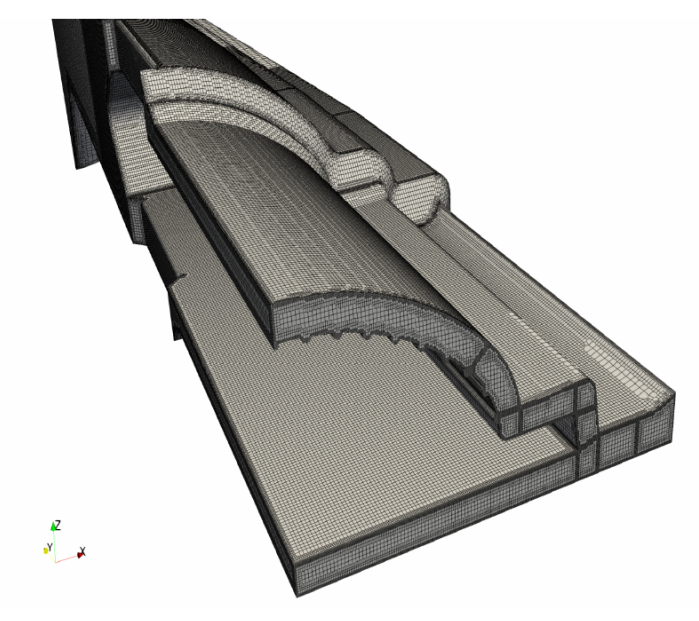

Figure 46: Industrial case study mesh 3

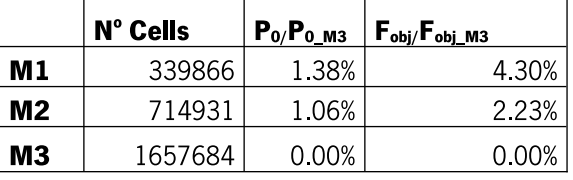

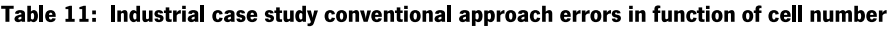

Due to the complexity of the multi-region approach, it was only possible to generate two grids using snappyHexMesh. Higher refinement levels generated meshes with surfaces allocated to the wrong domain and that invalidated the mesh. This issue should be further investigated in the future.

The generated meshes for the multi-region approach are displayed in Figures 47 and 48. Despite the limited refinement, the quantities of interest did not show significant changes, as indicated in Table 12. As a result of these findings, Mesh 2 was selected to proceed with the studies.

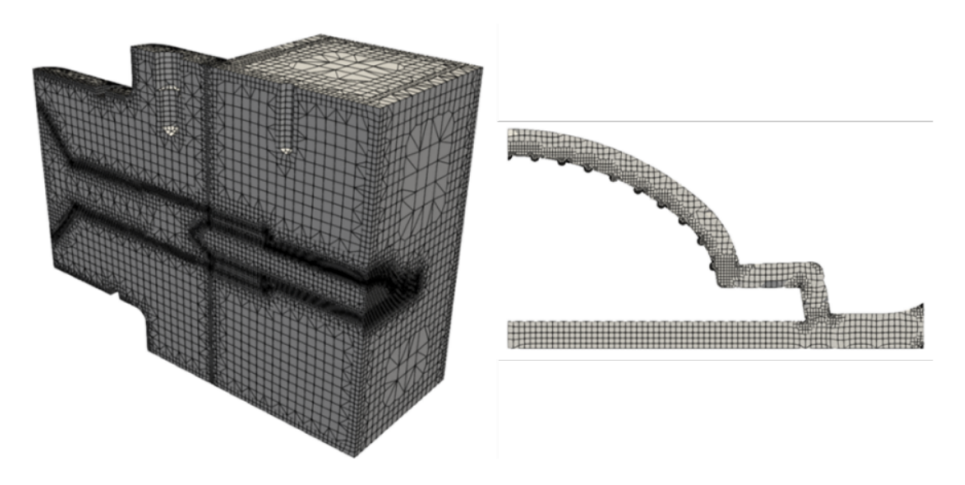

Figure 47: Industrial case study multi region mesh 1

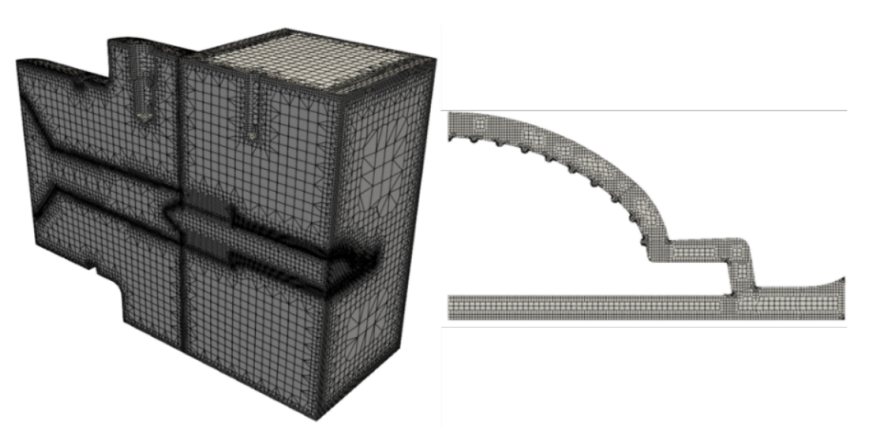

Figure 48: Industrial case study multi region mesh 2

|                |          |                | Time= $1000 s$          |                   |
|----------------|----------|----------------|-------------------------|-------------------|
|                | N° Cells | Cell Siz[(mm ] | P <sub>0</sub><br>[MPa] | T Average ES1 [C] |
| M1             | 2234129  | 0716133799     | 17.16                   | 253.03            |
| M <sub>2</sub> | 4923331  | 0.550314017    | 16.77                   | 253.21            |

Table 12: Industrial case study multi region approach errors in function of cell number

### 4.2.2. RESULTS AND DISCUSSION

In Figures 49 and 50, it is possible to evaluate the impact of the heater operation and the corresponding temperature at the thermocouple (Probe die). It is evident that system inertia causes the heater and the thermocouple to exhibit different temperature profiles. While the heater experiences sharp rises and losses in temperature, the thermocouple displays an almost parabolic profile.

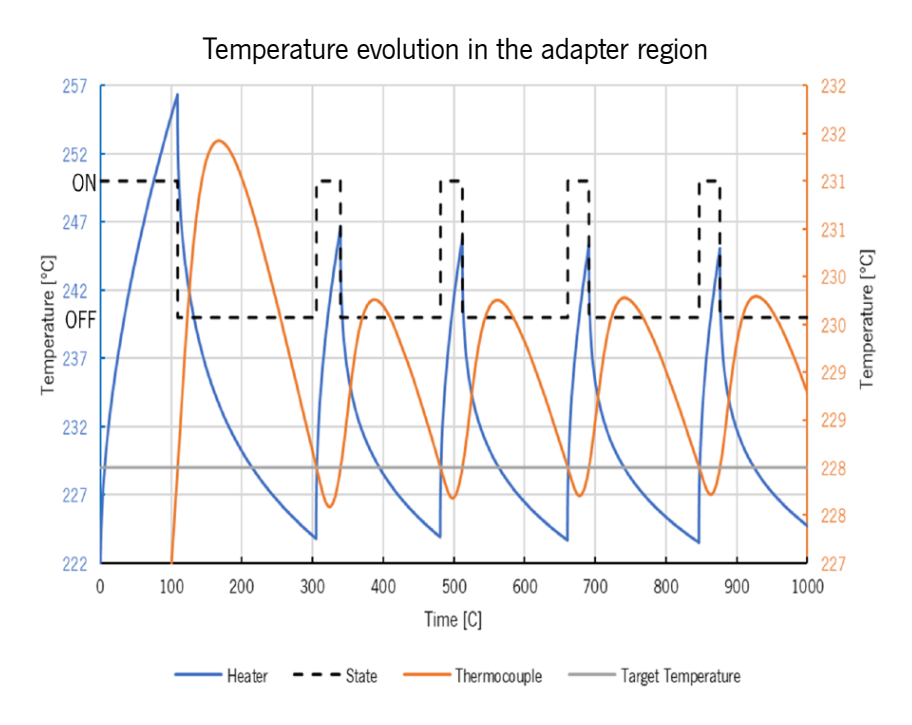

Figure 49: Industrial case study multi region temperature evolution in the adapter

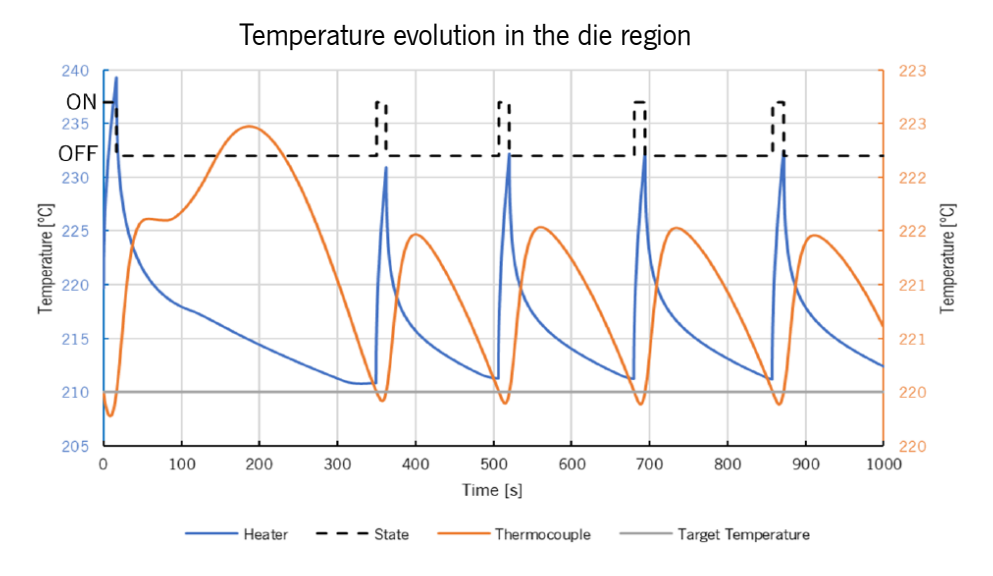

Figure 50: Industrial case study multi region temperature evolution in the die

At t=300s of simulation, the objective function stabilized, and the impact of the heater operation became almost negligible, as demonstrated in Figure 51. This indicates that, in this particular case, steady-state conditions were nearly attained.

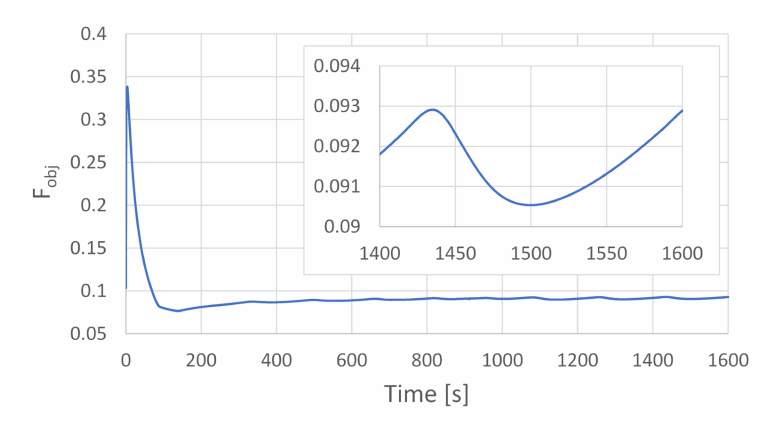

Figure 51: Industrial case study multi region objective function evolution

#### 4.2.3. COMPARISON MULTI-REGION, CONVENTIONAL AND HYBRID CASE STUDIES

In the multi-region case, higher temperature were predicted at the outer wall of the flow channel, as shown in Figure 52. This likely occurs as a result of thermal inertia and temperature overshoot when the controller turns the heaters on and off. Comparing the temperature fields calculated from the different simulation approaches, it is also possible that the traditional approach that uses the torpedo as insulated predicted similar results to the multi-region approach.

Regarding the pressure field, the higher temperatures predicted in the multi-region approach led to a lower pressure drop, as illustrated in Figure 53. At the outlet, the predicted flow fields were similar in all approaches. However, the multi-region approach exhibited a higher velocity peak, as presented in Figure 54. This is also likely due to the higher temperatures that we can see at Figure 52 and Figure 55, which induce a decrease in viscosity and, consequently, higher velocity. This effect is also seen at Figure 56 that presents the objective function results which are very similar in all sections, except ES7 where was predicted more flow in mixed approach than in the multi-region and traditional approachs. Analysing the Figure 57, which presents the temperature field in that specific section, it becomes clear that the higher flow prediction is a consequence of the higher temperatures on this particular section.

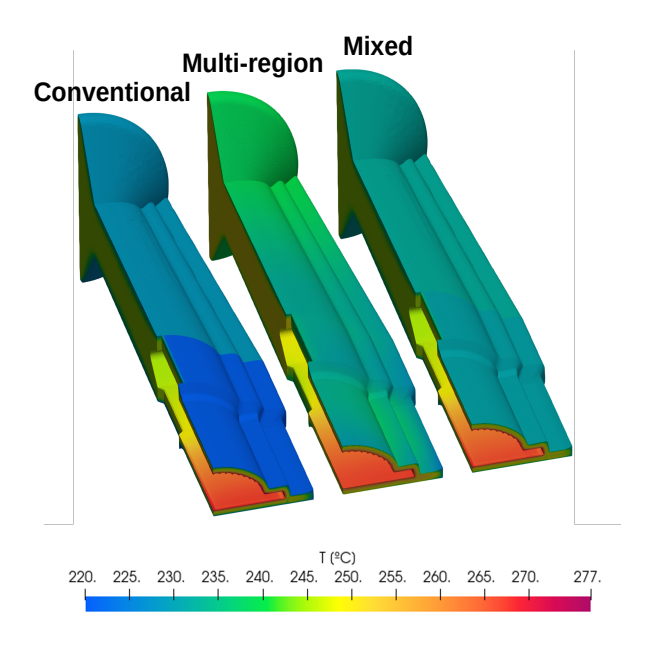

Figure 52: Industrial case study temperature field , comparison between conventional , multi-region and mixed approaches

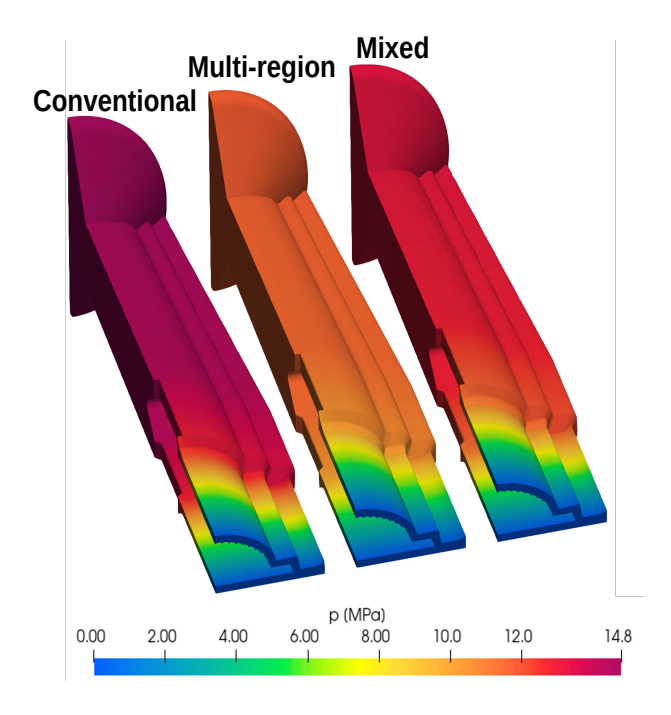

Figure 53: Industrial case study pressure field , comparison between conventional, multi-region and mixed approaches

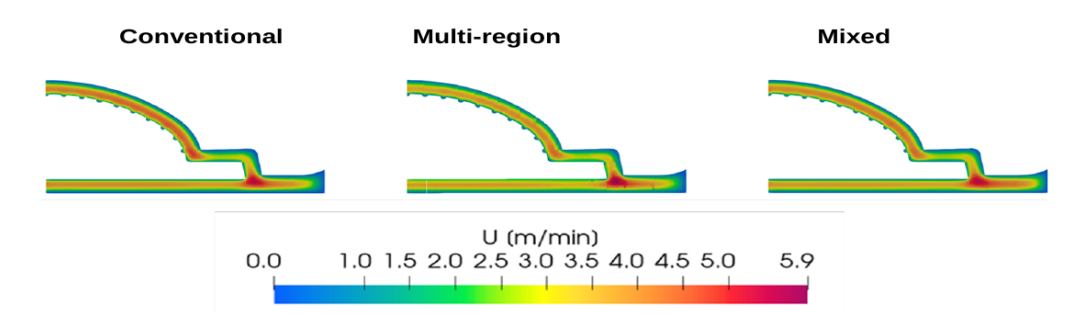

Figure 54: Industrial case study velocity field at outlet , comparison between conventional, multiregion and mixed approaches

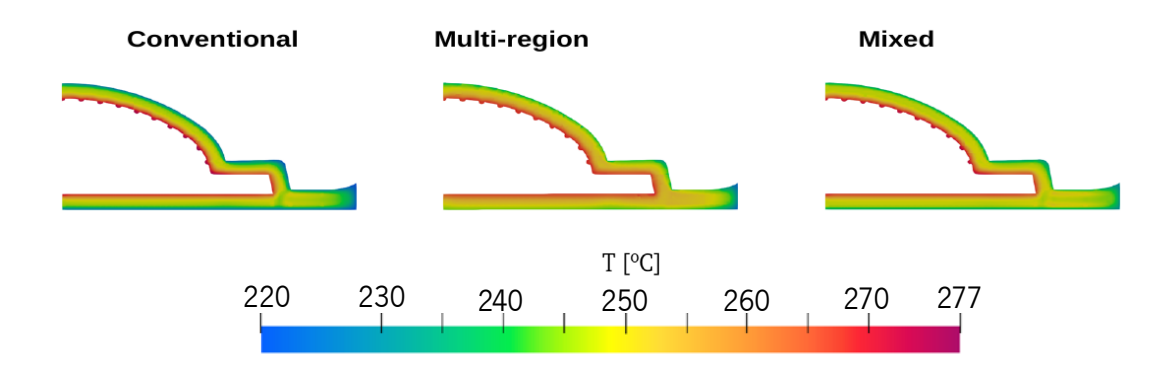

Figure 55: Industrial case study temperature field at the flow channel outlet, comparison between conventional, multi-region and mixed approaches

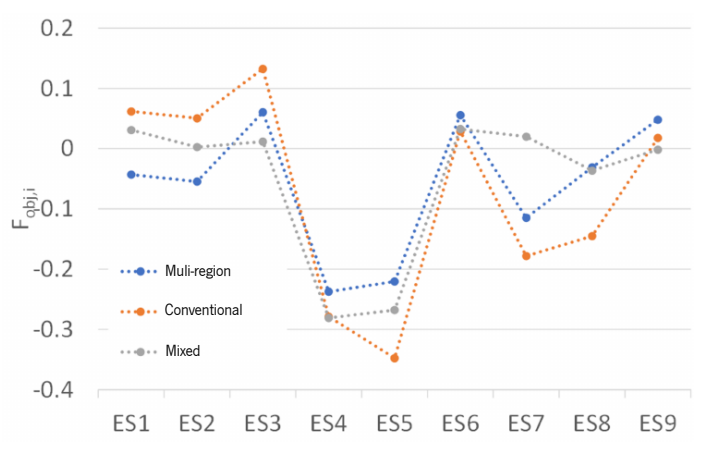

Figure 56: Industrial case study individual objective functions(Fobj,i) plot, comparison between conventional, multi-region and mixed approaches

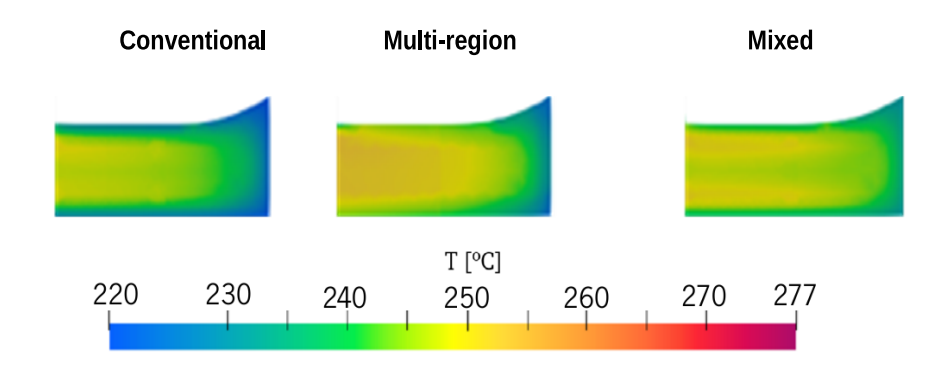

 $\overline{a}$ 

Figure 57: Industrial case study temperature at ES7, comparison between conventional, multi-region and mixed approaches

## **5. CONCLUSIONS AND FUTURE WORK**

In this MSc project, a novel methodology for numerical modeling of the profile extrusion die transformation process was implemented and evaluated. This methodology aimed to model the process under more realistic temperature control conditions, in contrast to the simplifications made in the previous state-of-the-art approaches. We also aimed to assess how these changes affected the accuracy of the simulation predictions.

During the implementation, we developed a new transient, incompressible, non-isothermal, and multiregion solver that was implemented on the OpenFOAM computational library. Additionally, we created a new boundary condition to mimic the behavior of heaters controlled by a Proportional-Integral-Differential (PID) function, which takes measurements from a thermocouple located at a specific point within the tool.

This MSc project, assessed three polymer extrusion die modelling approaches, namelly the conventional approach where only the flow channel is modelled, the multi-region approach where both flow channel and extrusion die are modelled and a mixed approach that used the calculated temperatures in the solid-fluid interface from the multi-region approach as boundary condition for the flow channel.

Our findings demonstrate that the pressure drop calculated using the conventional approach was higher than with the multi-region approach. This difference resulted from temperature fields at the flow channel walls, which significantly deviated from the assumptions made in the conventional approaches. These deviations led to increased flow resistance due to lower temperatures. However, in the industrial case we studied, temperature variations had a reduced impact on the velocity field. Furthermore, the results obtained revealed that temperature fluctuations had a negligible effect on flow uniformity at the flow channel outlet once the process reached a steady state. Nevertheless, it is worth noting that in some specific locations, variations in wall-imposed temperatures can substantially modify local flow distributions.

As part of future work, applying the multi-region approach to a wider range of industrial cases and evaluating the effect of PID control parameters on process stability and flow distribution, is advised. This will allow to fully explore the potential of the multi region approach, including the optimization of PID parameters for enhanced control.

## **References**

[1] Michaeli, W. (2003). Extrusion Dies for Plastics and Rubber. Carl Hanser Verlag GmbH & Co. KG. https://doi.org/10.3139/9783446401815

[2] Rauwendaal, C. (2014). Polymer Extrusion. Carl Hanser Verlag GmbH & Co. KG. https://doi.org/10.3139/9781569905395

[3] Industrial Quick Search (IQS®). (n.d.). Plastic Extrusion https://www.iqsdirectory.com/articles/plast ic-extrusion html Acessed in: 1 jun. 2023.

[4] Abeykoon, C., Martin, P. J., Li, K., & Kelly, A. L. (2014). Dynamic modelling of die melt temperature profile in polymer extrusion: Effects of process settings, screw geometry and material. In Applied Mathematical **Modelling** (Vol. 38, **Issue**  $\mathcal{L}_{\mathcal{L}}$ pp. 1224-1236) Elsevier BV. https://doi.org/10.1016/j.apm 2013.08.004

[5] RESITEC. Catalogo Resistências Cartucho.(n.d.) https://www.resitec.pt/en/produtos/sondas-eresistencias/resistencias-eletricas-para-diversos-fins/resistencias-de-cartucho. Acessed in: 1 jun. 2023.

 $[6]$ **RESITEC.** Resistências de Banda. (n.d.) https://www.resitec.pt/en/produtos/sondas-eresistencias/resistencias-eletricas-para-diversos-fins/resistencias-de-banda. Acessed in: 1 jun. 2023.

[7] C. Abeykoon, K. Li, P. J. Martin, M. McAfee, and G. W. Irwin, "Extruder melt tempeature control with fuzzv logic," Proceedings of 18th IFAC World Congress, pp. 8577-8582, 2011.

[8] Chen, G., Xiong, Q., Morris, P. J., Paterson, E. G., Sergeev, A., & Wang, Y.-C. (2014). OpenFOAM for Computational Fluid Dynamics, In Notices of the American Mathematical Society (Vol. 61, Issue 4, p. 354). American Mathematical Society (AMS). https://doi.org/10.1090/noti1095

[9] Codes - CFD-Wiki, the free CFD reference. (n.d.) https://www.cfd-online.com/Wiki/Codes. Acessed in: 7 jul. 2023

[10] Fuggetta, A. (2003). Open source software—an evaluation. In Journal of Systems and Software (Vol. 66, Issue 1, pp. 77-90). Elsevier BV. https://doi.org/10.1016/s0164-1212(02)00065-1

'CalculiX USER'S **MANUAL-CalculiX** 2022.  $[11]$  $K_{-}$ Wittig. GraphiX, Version  $2.20'$ http://www.dhondt.de/cgx 2.20.pdf. Acessed in: 7 jul. 2023.

[12] P. Råback and M. Malinen, 'Overview of Elmer'. (n.d.) http://www.csc.fi/elmer. Acessed in: 7 jul. 2023

[13] H. Jasak, 'OpenFOAM: Open source CFD in research and industry', International Journal of Naval Architecture and Ocean Engineering, vol.  $1,$ 2, 89-94, 2009, no. pp. doi: https://doi.org/10.2478/IJNAOE-2013-0011.

[14] Z. Tadmor, 'Fundamentals of plasticating extrusion. I. A theoretical model for melting', Polym Eng Sci, vol. 6, no. 3, pp. 185–190, 1966, doi: https://doi.org/10.1002/pen.760060303.

[15] A. Altınkaynak, M. Gupta, M. A. Spalding, and S. L. Crabtree, 'Melting in a Single Screw Extruder: Experiments and 3D Finite Element Simulations', International Polymer Processing, vol. 26, no. 2, pp. 182–196, 2011.

[16] S. Bawiskar and J. L. White, 'Melting model for modular self-wiping co-rotating twin-screw extruders', Polym Eng Sci, vol. 38, no. 5, pp. 727–740, 1998, doi: https://doi.org/10.1002/pen.10238.

[17] K. Wilczynski and J. L. White, 'Melting model for intermeshing counter-rotating twin-screw extruders', Polym Eng Sci, vol. 43, no. 10, pp. 1715–1726, 2003, doi: https://doi.org/10.1002/pen.10145.

[18] J. Vlcek, G. N. Mailvaganam, J. Vlachopoulos, and J. Perdikoulias, 'Computer simulation and experiments of flow distribution in flat sheet dies', Advances in Polymer Technology, vol. 10, no. 4, pp. 309–322, Dec. 1990, doi: 10.1002/ADV.1990.060100407.

[19] J. M. Nóbrega, O. S. Carneiro, P. J. Oliveira, and F. T. Pinho, 'Part I: Automatic Design', International Polymer Processing, vol. 18, no. 3, pp. 298–306, 2003, doi: doi:10.3139/217.1745.

[20] N. D. Gonçalves, O. S. Carneiro, and J. M. Nóbrega, 'Design of complex profile extrusion dies through numerical modeling', J Nonnewton Fluid Mech, vol. 200, pp. 103–110, Oct. 2013, doi: 10.1016/j.jnnfm.2013.02.007.

[21] J. Vlachopoulos, 'Extrudate Swell in Polymers', Reviews on the deformation behavior of materials, vol. 3, pp. 219–248, Jan. 1981.

[22] D. Tang, F. H. Marchesini, L. Cardon, and D. R. D'hooge, 'State of the-Art for Extrudate Swell of Molten Polymers: From Fundamental Understanding at Molecular Scale toward Optimal Die Design at Final Product Scale', Macromol Mater Eng, vol. 305, no. 11, p. 2000340, Nov. 2020, doi: 10.1002/MAME.202000340.

[23] W. A. Gifford, 'Compensating for die swell in the design of profile dies', Polym Eng Sci, vol. 43, no. 10, pp. 1657–1665, Oct. 2003, doi: 10.1002/PEN.10139.

[24] Karadogan, Celalettin, 'Advanced methods in numerical modeling of extrusion processes', 2005, doi: 10.3929/ETHZ-A-004940061.

[25] N. D. F. Gonçalves, 'Computer-aided design of extrusion forming tools for complex geometry profiles', Universidade do Minho (Portugal), 2013.

[26] V. Hristov and J. Vlachopoulos, 'Thermoplastic silicone elastomer lubricant in extrusion of polypropylene wood flour composites', Advances in Polymer Technology, vol. 26, no. 2, pp. 100–108, Jun. 2007, doi: 10.1002/ADV.20090.

[27 Carneiro, O.S. and Nóbrega, J.M. (2012) Design of extrusion forming tools. Shawbury, Shrewsbury: Smithers Rapra Technology Ltd.

[28] Tadmor, Z. and Gogos, C.G. (2006) Principles of polymer processing. Hoboken: Wiley-Interscience.

[29] W. Michaeli and S. Kaul, 'Approach of an automatic extrusion die optimization', Journal of Polymer Engineering, vol. 24, no. 1-3 SPEC. ISS., pp. 123–136, May 2004, doi: 10.1515/POLYENG.2004.24.1- 3.123.

[30] J. Sienz, S. J. Bates, and J. F. T. Pittman, 'Flow restrictor design for extrusion slit dies for a range of materials: Simulation and comparison of optimization techniques', Finite Elements in Analysis and Design, vol. 42, no. 5, 2006, doi: 10.1016/j.finel.2005.06.008.

[31] N. Lebaal, F. Schmidt, and S. Puissant, 'Design and optimization of three-dimensional extrusion dies, using constraint optimization algorithm', Finite Elements in Analysis and Design, vol. 45, no. 5, pp. 333–340, Apr. 2009, doi: 10.1016/J.FINEL.2008.10.008.

[32] O. Yilmaz, H. Gunes, and K. Kirkkopru, 'Optimization of a profile extrusion die for flow balance', Fibers and Polymers, vol. 15, no. 4, 2014, doi: 10.1007/s12221-014-0753-3.

[33] A. Sai and E. Pradeep, 'Design features and optimization of profile extrusion dies', 2016, doi:10.37099/mtu.dc.etdr/166

[34] N. Lebaal, 'Robust low-cost meta-modeling optimization algorithm based on meta-heuristic and knowledge databases approach: Application to polymer extrusion die design', Finite Elements in Analysis and Design, vol. 162, pp. 51–66, Sep. 2019, doi: 10.1016/J.FINEL.2019.05.004.

[35] P. Sheehy, P. A. Tanguy, and D. Blouin, 'A finite element model for complex profile calibration', Polym Eng Sci, vol. 34, no. 8, pp. 650–656, Apr. 1994, doi: https://doi.org/10.1002/pen.760340806.

[36] Fradette, L., Tanguy, P.A., Hurez, P. and Blouin, D. (1996), "On the determination of heat transfer coefficient between pvc and steel in vacuum extrusion calibrators", International Journal of Numerical Methods for Heat & Fluid Flow, Vol. 6 No. 1, pp. 3-12. https://doi.org/10.1108/EUM0000000004095 [37] O. S. Carneiro, J. M. Nóbrega, J. Covas, P. Oliveira, and F. Pinho, A study on the thermal performance of calibrators, vol. 1. 2004.

[38] Nóbrega, J. M., Carneiro, O. S., Gaspar-Cunha, A. and Gonçalves, N. D.. "Design of Calibrators for Profile Extrusion – Optimizing Multi-step Systems" International Polymer Processing, vol. 23, no. 3, 2008, pp. 331-338. https://doi.org/10.3139/217.2148

[39] F. Habla et al., 'Development and validation of a model for the temperature distribution in the extrusion calibration stage', Appl Therm Eng, vol. 100, Feb. 2016, doi: 10.1016/j.applthermaleng.2016.01.166.

[40] Dassault Systèmes, 'PolyXtrue|SOLIDWORKS'. (n.d.) https://www.solidworks.com/partnerproduct/polyxtrue (accessed Jun. 29, 2023).

[41] I. ANSYS, 'Ansys Polyflow | Plastic Extrusion Simulation Software'. (n.d.) https://www.ansys.com/products/fluids/ansys-polyflow (accessed Jun. 29, 2023).

[42] K. Ryckebosh and M. Gupta, 'Optimization of a profile coextrusion die using a three-dimensional flow simulation software', 2015.

[43] M. Gupta and K. Ryckebosch, 'Simulation of the Flow in a Bilayer PVC Window Profile Die with Gradually Changing Calibrator Profiles', Society of Plastics Engineers Annual Technical (ANTEC), vol. 68, 2021.

[44] Peplin i, K., & Mozer, A. (2012). Comparison of bottle wall thickness distribution obtain in real manufacturing conditions and in ansys polyflow simulation environment. Journal of Polish CIMAC, 7, 231-235.

[45] Gupta, Mahesh. (2012). Effect of Polymer Viscosity on Post-Die Extrudate Shape Change in Coextruded Profiles. Annual Technical Conference - ANTEC, Conference Proceedings. 2.

[46] Zhang, G., Huang, X., Li, S. et al. Improved inverse design method for thin-wall hollow profiled polymer extrusion die based on FEM-CFD simulations. Int J Adv Manuf Technol 106, 2909–2919 (2020). https://doi.org/10.1007/s00170-019-04785-w

[47] Rajkumar, A., Ferrás, L., Fernandes, C., Carneiro, O., Becker, M. & Nóbrega, J. (2017). Design Guidelines to Balance the Flow Distribution in Complex Profile Extrusion Dies. International Polymer Processing, 32(1), 58-71. https://doi.org/10.3139/217.3272

[48] O. S. Carneiro, A. Rajkumar, L. L. Ferrás, C. Fernandes, A. Sacramento, and J. M. Nóbrega, 'Computer-aided die design: A new open-source methodology', in AIP Conference Proceedings, American Institute of Physics Inc., May 2017. doi: 10.1063/1.4982987.

[49] Rajkumar, 'A. Improved methodologies for the design of extrusion forming tools'. Universidade do Minho (Portugal), 2017.

[50] C. Abeykoon, P. J. Martin, A. L. Kelly, and E. C. Brown, 'A review and evaluation of melt temperature sensors for polymer extrusion', Sens Actuators A Phys, vol. 182, pp. 16–27, 2012, doi: 10.1016/j.sna.2012.04.026.

[51] J. Vera-Sorroche et al., 'Thermal optimisation of polymer extrusion using in-process monitoring techniques', Appl Therm Eng, vol. 53, no. 2, pp. 405–413, May 2013, doi: 10.1016/j.applthermaleng.2012.04.013.

[52] Tran-Cong, T., Phan-Thien, N. Three-dimensional study of extrusion processes by Boundary Element Method.. Rheol Acta 27, 639–648 (1988). https://doi.org/10.1007/BF01337460

[53] OPENCFD LTD. File structure of OpenFOAM cases. (n.d.) https://www.openfoam.com/documentation/user-guide/2-openfoam-cases/2.1-file-structure-ofopenfoam-cases. Acessed in: 26 set. 2023.

[54} OPENCFD LTD. OpenFOAM: User Guide: pimpleFoam. (n.d.) <https://www.openfoam.com/documentation/guides/latest/doc/guide-applications-solversincompressible-pimpleFoam.html>. Acessed in: 23 maio. 2023.

[55] OPENCFD LTD. OpenFOAM: User Guide: snappyHexMesh. (n.d.) <https://www.openfoam.com/documentation/guides/latest/doc/guide-meshingsnappyhexmesh.html>. Acessed in: 2 maio. 2023.

[56] SIMSCALE. What Are Boundary Conditions? Numerics Background. (n.d.) <https://www.simscale.com/docs/simwiki/numerics-background/what-are-boundary-conditions/>. Acessed in: 2 set. 2023.

## APPENDIX 1 – INITCONTINUITYERRS.H CODE

```
 1 /*---------------------------------------------------------------------------*\
  2 ========= |
  3 \\ / F ield | OpenFOAM: The Open Source CFD Toolbox
  4 \\ / O peration |
  5 \\ / A nd | www.openfoam.com
  6 \\/ M anipulation |
                                   7 -------------------------------------------------------------------------------
  8 Copyright (C) 2011 OpenFOAM Foundation
 9 Copyright (C) 2019 OpenCFD Ltd.
                                10 -------------------------------------------------------------------------------
11 License
12 This file is part of OpenFOAM.
13 
14 OpenFOAM is free software: you can redistribute it and/or modify it
15 under the terms of the GNU General Public License as published by
16 the Free Software Foundation, either version 3 of the License, or
17 (at your option) any later version.
18 
19 OpenFOAM is distributed in the hope that it will be useful, but WITHOUT
20 ANY WARRANTY; without even the implied warranty of MERCHANTABILITY or
21 FITNESS FOR A PARTICULAR PURPOSE. See the GNU General Public License
   for more details.
23 
24 You should have received a copy of the GNU General Public License
25 along with OpenFOAM. If not, see <http://www.gnu.org/licenses/>.
26 
27 Global
28 cumulativeContErr
29 
30 Description
31 Declare and initialise the cumulative continuity error.
32 
33 \*---------------------------------------------------------------------------*/
34
35 #ifndef initContinuityErrs_H
36 #define initContinuityErrs_H
37<br>38
    38 // * * * * * * * * * * * * * * * * * * * * * * * * * * * * * * * * * * * * * //
39
40 uniformDimensionedScalarField fluidcumulativeContErrIO
41 (
42 IOobject
43 (
44 "cumulativeContErr",
45 runTime.timeName(),
46 "uniform",
47 fluidMesh,
48 IOobject::READ_IF_PRESENT,
49 IOobject::AUTO_WRITE
50 ),
51 dimensionedScalar(dimless, Zero)
52 );
53 scalar& cumulativeContErr = fluidcumulativeContErrIO.value();
54 
55 // * * * * * * * * * * * * * * * * * * * * * * * * * * * * * * * * * * * * * //
56
57 #endif
58
59 // ************************************************************************* //
```
# APPENDIX 2 – CONTINUITYERRS.H CODE

*/\*---------------------------------------------------------------------------\*\ ========= | \\ / F ield | OpenFOAM: The Open Source CFD Toolbox \\ / O peration | \\ / A nd | www.openfoam.com \\/ M anipulation | ------------------------------------------------------------------------------- Copyright (C) 2011 OpenFOAM Foundation ------------------------------------------------------------------------------- License This file is part of OpenFOAM. OpenFOAM is free software: you can redistribute it and/or modify it under the terms of the GNU General Public License as published by the Free Software Foundation, either version 3 of the License, or (at your option) any later version. OpenFOAM is distributed in the hope that it will be useful, but WITHOUT ANY WARRANTY; without even the implied warranty of MERCHANTABILITY or FITNESS FOR A PARTICULAR PURPOSE. See the GNU General Public License for more details. You should have received a copy of the GNU General Public License along with OpenFOAM. If not, see <http://www.gnu.org/licenses/>. Global continuityErrs Description Calculates and prints the continuity errors. \\*---------------------------------------------------------------------------\*/* 34 { 35 volScalarField contErr(fvc::div(phi)); scalar sumLocalContErr = runTime.deltaTValue()\* 38 mag(contErr)().weightedAverage(fluidMesh.V()).value(); 40 scalar globalContErr = runTime.deltaTValue()\* 41 contErr.weightedAverage(fluidMesh.V()).value(); 42 cumulativeContErr += globalContErr; 44 Info<< "time step continuity errors : sum local = " << sumLocalContErr 45 << ", global = " << globalContErr 46  $\ll$  ", cumulative = " $\ll$  cumulativeContErr 47  $\ll$  endl: 47 << endl; 48 } *// \*\*\*\*\*\*\*\*\*\*\*\*\*\*\*\*\*\*\*\*\*\*\*\*\*\*\*\*\*\*\*\*\*\*\*\*\*\*\*\*\*\*\*\*\*\*\*\*\*\*\*\*\*\*\*\*\*\*\*\*\*\*\*\*\*\*\*\*\*\*\*\*\* //*

# APPENDIX 3 – TFLUID.H CODE

```
1 volTensorField gradU = fvc::grad(U);<br>2 yolScalarField nu - laminarTransport
2 volScalarField nu = laminarTransport.nu();<br>3 volTensorField tau = nu*(gradU + gradU.T()
3 volTensorField tau = nu*(gradU + gradU.T());<br>4 fyScalarMatrix fluidTFon
     fvScalarMatrix fluidTEqn
 5 (
\overline{6} fvm::ddt(Tf)<br>
\overline{7} + fym::div(n)
      7 + fvm::div(phi,Tf)
```

```
 8 - fvm::laplacian(DTf,Tf)
 9 - (1/c_)*(tau && gradU)
10 );
```
# APPENDIX 4 – TSOLID.H CODE

```
1 fvScalarMatrix solidTEqn
2 (
3 fvm::ddt(Ts)
4 - fvm::laplacian(DTs,Ts)
5 );
```
## APPENDIX 5 – CREATEMESH.H CODE

```
 1 /*---------------------------------------------------------------------------*\
  2 ========= |
    3 \\ / F ield | OpenFOAM: The Open Source CFD Toolbox
  4 \\ / O peration |
  5 \\ / A nd | www.openfoam.com
  6 \\/ M anipulation |
  7 -------------------------------------------------------------------------------
  8 Copyright (C) 2018-2021 OpenCFD Ltd.
    9 -------------------------------------------------------------------------------
10 License
11 This file is part of OpenFOAM, distributed under GPL-3.0-or-later.
12 
13 Description
14 Create a fvMesh (specified region or defaultRegion) with
15 additional handling of -dry-run and -dry-run-write options.
16 
17 Required Variables
18 - args [argList]
19 - runTime [Time]
20 
21 Provided Variables
22 - regionName [word]
23 - mesh [fvMesh]
   24 - meshPtr [autoPtr<fvMesh>]
25 
26 \*---------------------------------------------------------------------------*/
27 
28 Info << "Create fluid mesh";
29 
30 fvMesh fluidMesh
31 (
32 IOobject
33 (
34 "fluid",
35 runTime.timeName(),
36 runTime,
37 IOobject::MUST_READ
38 )
39 );
40 
41 Info << "Create solid mesh"; 
42 fvMesh solidMesh
43 (
44 IOobject
45 (
46 "solid",
47 runTime.timeName(),
```

```
48 runTime,
49 IOobject::MUST_READ 
50 )
51 );
52 
53 // ************************************************************************* //
```
# APPENDIX 6 – CREATEFIELDS.H CODE

```
 1 #include "createRDeltaT.H"
 \mathcal{P} 3 Info<< "Reading field p\n" << endl;
  4 volScalarField p
 5 (
 6 IOobject
 \begin{matrix} 7 & 0 \\ 8 & 4 \end{matrix}"p"9 runTime.timeName(),
 10 fluidMesh,
 11 IOobject::MUST_READ,
 12 IOobject::AUTO_WRITE
 13 ),
 14 fluidMesh
15 );
 16 
 17 Info<< "Reading field U\n" << endl;
 18 volVectorField U
 19 (
20 IOobject<br>21 (
 21 (
 22 "U",
 23 runTime.timeName(),
 24 fluidMesh,
25 IOobject::MUST READ,
 26 IOobject::AUTO_WRITE
 27 ),
28 fluidMesh<br>29 );
 29 );
 31 Info<< "Reading field Tfluid\n" << endl;
 32 volScalarField Tf
 33 (
 34 IOobject
 35 (
 36 "T",
37 runTime.timeName(),
 38 fluidMesh,
 39 IOobject::MUST_READ,
 40 IOobject::AUTO_WRITE
 41 ),
 42 fluidMesh
 43 );
 44 
 45 Info<< "Reading field Tsolid\n" << endl;
 46 volScalarField Ts
 47 (
 48 IOobject
 49 (
 50 "T",
51 runTime.timeName(),
 52 solidMesh,
 53 IOobject::MUST_READ,
 54 IOobject::AUTO_WRITE
 55 ),
 56 solidMesh
 57 );
```

```
 58 
  59 IOdictionary solidTransportProperties
  60 
     (
 61 IOobject
  62 
     (
 63 "transportProperties"
,
  64 runTime.constant(),
  65 solidMesh,
 66 IOobject::MUST_READ,<br>67 IOobiect::NO WRITE
      67 IOobject::NO_WRITE
  68 
     )
  69 );
  70 Info<< "\tReading solid thermal diffusivity\n" << endl;
  71 volScalarField DTs
  72 
     (
  73 IOobject
 74 
(
 75 "DT"
         ,
 76 runTime.timeName(),
 77 solidMesh,
  78 IOobject::NO_READ,
  79 IOobject::NO_WRITE
  80 ),
  81 solidMesh,
  82 dimensionedScalar
  83 
     \left( 84 "DT"
         ,
 85 dimViscosity,
 86 solidTransportProperties.lookup("DT"
)
  87 
     )
  88 );
 89 Info<< "\tReading solid thermal conductivity\n" << endl;
  90 volScalarField kappaS
 91 
(
 92 IOobject
  93 
     (
 94 "kappa"
,
 95 runTime.timeName(),
  96 solidMesh,
  97 IOobject::NO_READ,
  98 IOobject::NO_WRITE
  99 ),
100 solidMesh,
101 dimensionedScalar
102 
     (
103 "kappa"
,
104 dimViscosity,
105 solidTransportProperties.lookup("kappa"
)
106 
     )
107
108 IOdictionary fluidTransportProperties
109 
     (
110 IOobject
111 
(
112 "transportProperties"
,
113 runTime.constant(),
114 fluidMesh,
115 IOobject::MUST_READ,
116 IOobject::NO_WRITE
117 
     )
118 ); 
119 Info<< "\tReading fluid thermal conductivity\n" << endl;
120 volScalarField kappaF
121 
(
122 IOobject
123 
     (
124 "kappa"
,
125 runTime.timeName(),
126 fluidMesh,
```

```
127 IOobject::NO_READ,
128 IOobject::NO_WRITE
129 ),
130 fluidMesh,
131 dimensionedScalar
132 (<br>133 "
      "kappa",
134 dimViscosity,<br>135 fluidTranspor
      fluidTransportProperties.lookup("kappa")
136 )
137 ); 
138 Info<< "\tReading fluid thermal diffusivity\n" << endl;
139 volScalarField DTf
140 (
141 IOobject
\begin{array}{cc} 142 & (143) & (143) & (143) & (143) & (143) & (143) & (143) & (143) & (143) & (143) & (143) & (143) & (143) & (143) & (143) & (143) & (143) & (143) & (143) & (143) & (143) & (143) & (143) & (143) & (143) & (143) & (143) & (143) & (143) & (143) & (143) & (143) & (143) & (143) & (143143 "DT",
144 runTime.timeName(),
145 fluidMesh,<br>146 IOobject::
      146 IOobject::NO_READ,
147 IOobject::NO_WRITE
148 ),
149 fluidMesh,
150 dimensionedScalar
151 (<br>152 "
      "DT"
153 dimViscosity,
154 fluidTransportProperties.lookup("DT")
155 )
156 );
157 volScalarField c_
158 (
159 IOobject
160 (
161 "c",
162 runTime.timeName(),
163 fluidMesh,
164 IOobject::NO_READ,
165 IOobject::NO_WRITE
166 ),
167 fluidMesh,
168 dimensionedScalar
\begin{array}{cc} 169 & ( \\ 170 & "c" \end{array}170
171 fluidTransportProperties.lookup("c")
172 )
173 ); 
174 #include "createPhi.H"
175 
176 label pRefCell = 0;<br>177 scalar pRefValue =
      scalar pRefValue = 0.0;
178 setRefCell(p, pimple.dict(), pRefCell, pRefValue);
179 fluidMesh.setFluxRequired(p.name());
180 
181 singlePhaseTransportModel laminarTransport(U, phi);
182 
183 autoPtr<incompressible::turbulenceModel> turbulence
184 (
185 incompressible::turbulenceModel::New(U, phi, laminarTransport)
186 );
187 
188 #include "createMRF.H"
189 #include "createFvOptions.H"
```
# APPENDIX 7 – CHTMULTIREGIONPIMPLEFOAM.H CODE

*/\*--------------------------------------------------------------------------\*\ ========= | \\ / F ield | OpenFOAM: The Open Source CFD Toolbox \\ / O peration | \\ / A nd | www.openfoam.com \\/ M anipulation | ------------------------------------------------------------------------------ Copyright (C) 2011-2017 OpenFOAM Foundation Copyright (C) 2019 OpenCFD Ltd. ------------------------------------------------------------------------------ License This file is part of OpenFOAM. OpenFOAM is free software: you can redistribute it and/or modify it under the terms of the GNU General Public License as published by the Free Software Foundation, either version 3 of the License, or (at your option) any later version. OpenFOAM is distributed in the hope that it will be useful, but WITHOUT ANY WARRANTY; without even the implied warranty of MERCHANTABILITY or FITNESS FOR A PARTICULAR PURPOSE. See the GNU General Public License for more details. You should have received a copy of the GNU General Public License along with OpenFOAM. If not, see <http://www.gnu.org/licenses/>. Application chtMultiPimpleFoam.C Group grpIncompressibleSolvers Description Multi-region Transient solver for incompressible, turbulent flow of Newtonian fluids on a moving mesh. \heading Solver details The solver uses the PIMPLE (merged PISO-SIMPLE) algorithm to solve the continuity equation: \f[ \div \vec{U} = 0 \f] and momentum equation:* 46<br>47 *\f[ \ddt{\vec{U}} + \div \left( \vec{U} \vec{U} \right) - \div \gvec{R} = - \grad p + \vec{S}\_U \f] Where: \vartable \vec{U} | Velocity p | Pressure \vec{R} | Stress tensor \vec{S}\_U | Momentum source \endvartable Sub-models include: - turbulence modelling, i.e. laminar, RAS or LES - run-time selectable MRF and finite volume options, e.g. explicit porosity \heading Required fields*
```
 65 \plaintable
 66 U | Velocity [m/s]
 67 p | Kinematic pressure, p/rho [m2/s2]
 68 \<turbulence fields\> | As required by user selection
 69 \endplaintable
 70 
 71 Note
 72 The motion frequency of this solver can be influenced by the presence
 73 of "updateControl" and "updateInterval" in the dynamicMeshDict.
 74 
     75 \*--------------------------------------------------------------------------*/
 76 
77 #include "fvCFD.H"
 78 #include "dynamicFvMesh.H"
 79 #include "singlePhaseTransportModel.H"
 80 #include "turbulentTransportModel.H"
 81 #include "pimpleControl.H"
 82 #include "CorrectPhi.H"
 83 #include "fvOptions.H"
 84 #include "localEulerDdtScheme.H"
 85 #include "fvcSmooth.H"
 86 
 87 // * * * * * * * * * * * * * * * * * * * * * * * * * * * * * * * * * * * * //
 88 
89 int main(int argc, char *argv[])
 90 {
 91 argList::addNote
 92 (
93 "Transient solver for incompressible, turbulent flow"<br>94 " of Newtonian fluids on a moving mesh."
94 " of Newtonian fluids on a moving mesh."<br>95 ):
     95 );
 96 
     97 //#include "postProcess.H"
 98 
 99 #include "addCheckCaseOptions.H"
 100 #include "setRootCaseLists.H"
 101 #include "createTime.H"
 102 #include "createDynamicFvMesh.H"
 103 #include "createDyMControls.H"
 104 #include "createMesh.H"
 105 #include "initContinuityErrs.H"
 106 #include "createFields.H"
 107 #include "createUfIfPresent.H"
 108 #include "CourantNo.H"
 109 #include "setInitialDeltaT.H"
 110 
 111 turbulence->validate();
 112 
 113 if (!LTS)
 114 {
 115 #include "CourantNo.H"
 116 #include "setInitialDeltaT.H"
 117 }
 118 
 119 // * * * * * * * * * * * * * * * * * * * * * * * * * * * * * * * * * * * //
 120 
 121 Info<< "\nStarting time loop\n" << endl;
 122 
 123 while (runTime.run())
 124 {
 125 #include "readDyMControls.H"
 126 
 127 if (LTS)
 128 {
 129 #include "setRDeltaT.H"
 130 }
 131 else
 132 {
 133 #include "CourantNo.H"
```

```
 134 #include "setDeltaT.H"
 135 }
136<br>137
     ++runTime;
138<br>139
     Info<< "Time = " << runTime.timeName() << nl << endl;
 140 
 141 // --- Pressure-velocity PIMPLE corrector loop
    while (pimple.log()) 143 {
 144 if (pimple.firstIter() || moveMeshOuterCorrectors)
145 {<br>146 /
      146 // Do any mesh changes
 147 mesh.controlledUpdate();
 148 
 149 if (mesh.changing())
 150 {
 151 MRF.update();
 152 
 153 if (correctPhi)
 154 {
 155 // Calculate absolute flux
 156 // from the mapped surface velocity
157 phi = mesh.Sf() \& Uf(); 158 
159 #include "correctPhi.H"
 160 
 161 // Make the flux relative to the mesh motion
 162 fvc::makeRelative(phi, U);
 163 }
 164 
 165 if (checkMeshCourantNo)
 166 {
 167 #include "meshCourantNo.H"
 168 }
 169 }
 170 }
 171 #include "UEqn.H"
 172 // --- Pressure corrector loop
 173 while (pimple.correct())
 174 {
 175 #include "pEqn.H"
 176 }
 177 if (pimple.turbCorr())
 178 {
 179 laminarTransport.correct();
 180 turbulence->correct();
 181 }
 182 Info<< "Solving temperature\n" << endl;
 183 #include "Tsolid.H"
 184 scalar TSResidual = solidTEqn.solve().initialResidual();
 185 #include "Tfluid.H"
 186 scalar TFResidual = fluidTEqn.solve().initialResidual();
 187 scalar globalResidual = (TSResidual + TFResidual)/2;
 188 Info<< "Global Temperature Residuals :" << globalResidual << endl;
 189 
 190 }
 191 
 192 runTime.write();
 193 
 194 runTime.printExecutionTime(Info);
 195 }
 196 
 197 Info<< "End\n" << endl;
 198 
     return<sub>0</sub>; 200 }
 201 
 202 //************************************************************************ //
```
# APPENDIX 8 –

# EXTERNALWALLHEATFLUXTEMPERATUREPIDFVPATCHSCALARFIELD.

# C CODE

```
 1 /*--------------------------------------------------------------------------*\
  2 ========= |
  3 \\ / F ield | OpenFOAM: The Open Source CFD Toolbox
  4 \\ / O peration |
  5 \\ / A nd | www.openfoam.com
  6 \\/ M anipulation |
      7 ------------------------------------------------------------------------------
  8 Copyright (C) 2011-2017 OpenFOAM Foundation
 9 Copyright (C) 2015-2020 OpenCFD Ltd.
                                                    10 ------------------------------------------------------------------------------
 11 License
 12 This file is part of OpenFOAM.
 13 
 14 OpenFOAM is free software: you can redistribute it and/or modify it
 15 under the terms of the GNU General Public License as published by
 16 the Free Software Foundation, either version 3 of the License, or
     17 (at your option) any later version.
 18 
 19 OpenFOAM is distributed in the hope that it will be useful, but WITHOUT
 20 ANY WARRANTY; without even the implied warranty of MERCHANTABILITY or
 21 FITNESS FOR A PARTICULAR PURPOSE. See the GNU General Public License
    for more details.
23 24 You should have received a copy of the GNU General Public License
     25 along with OpenFOAM. If not, see <http://www.gnu.org/licenses/>.
26<br>27
     27 \*-------------------------------------------------------------------------*/
 28 
 29 #include "externalWallHeatFluxTemperaturePIDFvPatchScalarField.H"
 30 #include "addToRunTimeSelectionTable.H"
 31 #include "fvPatchFieldMapper.H"
 32 #include "surfaceFields.H"
 33 #include "volFields.H"
 34 #include "physicoChemicalConstants.H"
 35 #include "OFstream.H"
36<br>37
    using Foam::constant::physicoChemical::sigma;
 38 
 39 // * * * * * * * * * * * * * * * * * * * * * * * * * * * * * * * * * * * * //
 40 
 41 const Foam::Enum
42 < 43 Foam::externalWallHeatFluxTemperaturePIDFvPatchScalarField::operationMode
44 ><br>45 F
     45 Foam::externalWallHeatFluxTemperaturePIDFvPatchScalarField::operationModeNames
\begin{matrix} 46 \\ 47 \\ 4 \end{matrix} { {
     47 { operationMode::fixedHeatFlux, "flux" },
 48 });
49<br>50
     50 // * * * * * * * * * * * * * * * * Constructors * * * * * * * * * * * * * * //
51<br>52
52 Foam::externalWallHeatFluxTemperaturePIDFvPatchScalarField::<br>53 externalWallHeatFluxTemperaturePIDFvPatchScalarField
    externalWallHeatFluxTemperaturePIDFvPatchScalarField
 54 (
 55 const fvPatch& p,
 56 const DimensionedField<scalar, volMesh>& iF
 57 )
 58 :
 59 mixedFvPatchScalarField(p, iF),
```

```
 60 temperatureCoupledBase
 61 
(
 62 patch(),
 63 "undefined"
,
 64 "undefined"
                 ,
 65 "undefined-K"
,
 66 "undefined-alpha"
 67 ),
68 mode_(fixedHeatFlux),<br>69 //ADDED
     69 //ADDED
 70 sensorName_("wall_probe"),
 71 Tobj_(650),
72 P<sub>(1)</sub>,
73 I(1),
74 D<sub>_</sub>(1),
 75 Tave_(
0),
 76 error_(
0),
 77 errorIntegral_(
0),
 78 oldTave_(
0),
 79 oldError_(
0),
80 oldErrorIntegral_(0),
 81 timeIndex_(db().time().timeIndex()),
 82 //ADDED
 83 Q_(nullptr),
84 \quad q<sup>(nullptr)</sup>,
85 h<sup>(nullptr),</sup>
86 Ta_(nullptr),
 87 relaxation_(
1),
88 emissivity_(0),
 89 qrRelaxation_(
1),
 90 qrName_("undefined-qr"),
91 thicknessLayers_(),
 92 kappaLayers_()
 93 
{
94 refValue() = 0;
95 refGrad() = 0;
96 valueFraction() = 1;
 97 
    }
 98 
 99 Foam::externalWallHeatFluxTemperaturePIDFvPatchScalarField::
100 externalWallHeatFluxTemperaturePIDFvPatchScalarField
101 
    \left(102 const fvPatch& p,
103 const DimensionedField<scalar, volMesh>& iF,
104 const dictionary& dict
105 
)
106 
    :
107 mixedFvPatchScalarField(p, iF),
108 temperatureCoupledBase(patch(), dict),
109 mode_(operationModeNames.get("mode", dict)),
110 //ADDED
111 sensorName_(dict.getOrDefault<word>("sensorName", "None")),
112 Tobj_(dict.getOrDefault<scalar>("Tobj", 650)),
113 P_(dict.getOrDefault<scalar>("P", 
1)),
114 I_(dict.getOrDefault<scalar>("I", 
1)),
115 D_(dict.getOrDefault<scalar>("D", 
1)),
116 Tave (0),
117 error_(
    erro\overline{r} (0),
118 errorIntegral_(
0),
119 oldTave_(
0),
120 oldError_(
0),
121 oldErrorIntegral_(
0),
122 timeIndex_(db().time().timeIndex()),
123 //ADDED
124 Q_(nullptr),
125 q_(nullptr),
126 h<sup>(nullptr</sup>),
127 Ta(nullptr),
128 relaxation_(dict.getOrDefault<scalar>("relaxation", 
1)),
```

```
129 emissivity (dict.getOrDefault<scalar>("emissivity", 0)),
130 qrRelaxation_(dict.getOrDefault<scalar>("qrRelaxation", 1)),<br>131 qrName (dict.getOrDefault<word>("gr", "none")),
131 qrName_(dict.getOrDefault<word>("qr", "none")),<br>132 thicknessLavers (),
132 thicknessLayers_(),<br>133 kappaLayers ()
     kappaLayers ()
134 {
135 switch (mode_)
\begin{matrix} 136 \\ 137 \end{matrix} \begin{matrix} 64 \\ 137 \end{matrix}case fixedHeatFlux:
138 {
139 q = PatchFunction1<scalar>::New(patch().patch(), "q", dict);
140 break;
141 }
142 }
143 
144 fvPatchScalarField::operator=(scalarField("value", dict, p.size()));
145 
146 if (qrName_ != "none")
147 {
148 if (dict.found("qrPrevious"))
149 {
150 qrPrevious = scalarField("qrPrevious", dict, p.size());
151 }
152 else
153 {
154 qrPrevious_.resize(p.size(), Zero);
155 }
156 }
157 
158 if (dict.found("refValue"))
159 {
160 // Full restart
161 refValue() = scalarField("refValue", dict, p.size());
162 refGrad() = scalarField("refGradient", dict, p.size());
163 valueFraction() = scalarField("valueFraction", dict, p.size());
164 }
165 else
166 {
167 // Start from user entered data. Assume fixedValue.
168 refValue() = *this;169 refGrad() = \theta;
170 valueFraction() = 1;
171 }
172 
173 h_ = PatchFunction1<scalar>::New(patch().patch(), "h", dict);
174 Ta = Function1 < scalars::New("Ta", dict, \&db());
175 }
176 
177 Foam::externalWallHeatFluxTemperaturePIDFvPatchScalarField::
178 externalWallHeatFluxTemperaturePIDFvPatchScalarField
179 (
180 const externalWallHeatFluxTemperaturePIDFvPatchScalarField& rhs,
181 const fvPatch& p,
182 const DimensionedField<scalar, volMesh>& iF,
183 const fvPatchFieldMapper& mapper
184 )
185 :
186 mixedFvPatchScalarField(rhs, p, iF, mapper),
187 temperatureCoupledBase(patch(), rhs),
188 mode_(rhs.mode_),
189 //ADDED
190 sensorName (rhs.sensorName),
191 Tobj_(rhs.Tobj_),
192 P_(rhs.P_),
193 I_(rhs.I_),
194 D (rhs.D),
195 Tave_(rhs.Tave_),
196 error (rhs.error),
197 errorIntegral (rhs.errorIntegral),
```

```
198 oldTave_(rhs.oldTave_),
199 oldError_(rhs.oldError_),
200 oldErrorIntegral (rhs.oldErrorIntegral),
201 timeIndex_(rhs.timeIndex_),<br>202 //ADDED
     202 //ADDED
203 Q_(rhs.Q_.clone()),
204 \text{ q} (rhs.q.clone(patch().patch())),
205 h_(rhs.h_.clone(patch().patch())),
206 \overline{Ta}(rhs.\overline{Ta}.clone()),
207 relaxation_(rhs.relaxation_),
208 emissivity_(rhs.emissivity_),<br>209 grPrevious (),
    qrPrevious_(),
210 qrRelaxation_(rhs.qrRelaxation_),
211 qrName_(rhs.qrName_),
212 thicknessLayers_(rhs.thicknessLayers_),
213 kappaLayers_(rhs.kappaLayers_)
214 {
215 if (qrName != "none")
216 {
217 qrPrevious_.resize(mapper.size());
218 qrPrevious_.map(rhs.qrPrevious_, mapper);
219 }
220 }
221 
222 Foam::externalWallHeatFluxTemperaturePIDFvPatchScalarField::
223 externalWallHeatFluxTemperaturePIDFvPatchScalarField
224<br>225
     225 const externalWallHeatFluxTemperaturePIDFvPatchScalarField& rhs
226 )
227 :
228 mixedFvPatchScalarField(rhs),
229 temperatureCoupledBase(rhs),
230 mode_(rhs.mode_),
231 //ADDED
232 sensorName_(rhs.sensorName_),
233 Tobj_(rhs.\overline{T}obj_),
234 P_(rhs.P_),
235 I_(rhs.I_),
236 D_(rhs.D_),
237 Tave_(rhs.Tave_),
238 error_(rhs.error_),
239 errorIntegral_(rhs.errorIntegral_),
240 oldTave_(rhs.oldTave_),
241 oldError_(rhs.oldError_),
242 oldError\overline{I}ntegral_(rhs.\overline{o}ldErrorIntegral_),
243 timeIndex_(rhs.timeIndex_),
244 //ADDED
245 Q_(rhs.Q_.clone()),
246 q_(rhs.q_.clone(patch().patch())),
247 h_(rhs.h_.clone(patch().patch())),
248 Ta_(rhs.Ta_.clone()),
249 relaxation<sup>[</sup>(rhs.relaxation<sub>1)</sub>,
250 emissivity (rhs.emissivity),
251 qrPrevious (rhs.qrPrevious),
252 qrRelaxation_(rhs.qrRelaxation_),<br>253 qrName (rhs.qrName),
     qrName (rhs.qrName),
254 thicknessLayers_(rhs.thicknessLayers_),
255 kappaLayers_(rhs.kappaLayers_)
256 {}
257 
258 Foam::externalWallHeatFluxTemperaturePIDFvPatchScalarField::
259 externalWallHeatFluxTemperaturePIDFvPatchScalarField
260 (
261 const externalWallHeatFluxTemperaturePIDFvPatchScalarField& rhs,
262 const DimensionedField<scalar, volMesh>& iF
263 )
264 :
265 mixedFvPatchScalarField(rhs, iF),
266 temperatureCoupledBase(patch(), rhs),
```

```
267 mode_(rhs.mode_),
268 //ADDED
     sensorName (rhs.sensorName),
270 Tobj_(rhs.Tobj_),
271 P_(rhs.P_),
272 \quad I^{-}(rhs.I^{-}),
273 D^{-}(rhs.D_),
274 Tave_(rhs.Tave_),
275 error<sub>(rhs.error)</sub>,
276 errorIntegral_(rhs.errorIntegral_),<br>277 oldTave (rhs.oldTave).
277 oldTave_(rhs.oldTave_),
278 oldError_(rhs.oldError_),
279 oldErrorIntegral_(rhs.oldErrorIntegral_),
280 timeIndex_(rhs.timeIndex_),
281 //ADDED
282 Q_(rhs.Q_.clone()),
283 q_(rhs.q_.clone(patch().patch())),
284 h_(rhs.h_.clone(patch().patch())),
285 Ta_(rhs.Ta_.clone()),
286 relaxation_(rhs.relaxation_),
287 emissivity_(rhs.emissivity_),
288 qrPrevious_(rhs.qrPrevious_),
289 qrRelaxation_(rhs.qrRelaxation_),
290 qrName_(rhs.qrName_),
    thicknessLayers_(rhs.thicknessLayers_),
292 kappaLayers_(rhs.kappaLayers_)
293 {}
294 
295 // * * * * * * * * * * * * * * * Member Functions * * * * * * * * * * * * * //
296 
297 void Foam::externalWallHeatFluxTemperaturePIDFvPatchScalarField::autoMap
298 (
299 const fvPatchFieldMapper& mapper
300 )
301 {
302 mixedFvPatchScalarField::autoMap(mapper);<br>303 // temperatureCoupledBase::autoMap(mapper
    303 // temperatureCoupledBase::autoMap(mapper);
304 
305 if (q_)
306 {
307 q_->autoMap(mapper);
308 }
309 if (h_)
310 { 
311 h_->autoMap(mapper);
312 }
313 
314 if (qrName_ != "none")
315 {
316 qrPrevious_.autoMap(mapper);
317 }
318 }
319 
320 void Foam::externalWallHeatFluxTemperaturePIDFvPatchScalarField::rmap
321 (
322 const fvPatchScalarField& ptf,<br>323 const labelList& addr
     const labelList& addr
324 )
325 {
326 mixedFvPatchScalarField::rmap(ptf, addr);
327 
328 const auto& rhs =
329 refCast<const externalWallHeatFluxTemperaturePIDFvPatchScalarField>(ptf);
330 
331 // temperatureCoupledBase::rmap(rhs, addr);
332 
333 if (q_)
334 {
335 q ->rmap(rhs.q(), addr);
```

```
336 }
337 
338 if (qrName_ != "none")
339 {
340 qrPrevious.rmap(rhs.qrPrevious, addr);
341 }
342 }
343 
344 oid Foam::externalWallHeatFluxTemperaturePIDFvPatchScalarField::updateCoeffs()
345 {
346 if (updated())
347 {
348 return;
349 }
350 //get time step
351 scalar deltaT =db().time().deltaTValue();
352 // Update the old-time quantities
353 if (timeIndex_ != db() .time() .timeIndex())354 {
355 timeIndex_ = db().time().timeIndex();
356 oldTave_ = Tave_;
357 oldError_ = error_;
358 oldErrorIntegral_ = errorIntegral_;
359 }
360 const fvPatch& p = this->patch();
361 //get patch ID
362 const label sensorPatchID =
363 p.patch().boundaryMesh().findPatchID(sensorName_);
364 
365 if (sensorPatchID < 0)
366 {
367 FatalErrorInFunction
368 << "Unable to find sensor patch " << sensorName_
369 << abort(FatalError);
370 }
371 //get Patch
372 const fvPatch& sensorPatch = p.boundaryMesh()[sensorPatchID];
373 //get Temperature
374 auto& T =
375 this->db().objectRegistry::template lookupObject<volScalarField>
376 ("T");
377 const fvMesh& mesh = patch().boundaryMesh().mesh();
378 //sum Temperature
379 scalar sensorPatchT = 0;
380sensorPatchT=mag(gSum(T.boundaryField()[sensorPatchID]*mesh.Sf().boundaryField()
[sensorPatchID]));
381 // get boundary area
382 const scalar sensorArea = mag(gSum(mesh.Sf().boundaryField()[sensorPatchID]));
383 // get Tave_
384 scalar Tave_ = sensorPatchT / sensorArea;
385 // Errors
386 error_ = Tave_ - Tobj_;
387 errorIntegral_ = oldErrorIntegral_ + error_;
388 scalar errorDifferential = -(\text{olderor - error}) / deltaT;
389 scalar PIDfunction = P_{\text{*error}_1} + I_{\text{*errorIntegral}_2} + D_{\text{*errorDifferential}};390 //scalar PIDfunction = P_*error_;
391 //scalar PIDfunction = P_*error_ + I_*errorIntegral_;
392 Info<< nl << " PID function :" << PIDfunction << " s"
393 << nl << " Tave :" << Tave_ << " s"
394 \leq n1 \leq "Tobj :" \leq Tobj \leq " s"
395 << nl << endl;
396 if (PIDfunction < 0)
397 {
398 const scalarField& Tp(*this);
399 
400 const scalarField valueFraction0(valueFraction());
401 const scalarField refValue0(refValue());
402 
403 scalarField qr(Tp.size(), Zero);
```

```
404 if (qrName_ != "none")
405 {
406 qr =<br>407 grRe
    qrRelaxation
408 *patch().lookupPatchField<volScalarField, scalar>(qrName_)
409 + (1 - qrRelaxation_)*qrPrevious_;
410 
411 qrPrevious_ = qr;
412 }
413 
414 tmp<scalarField> heatFlux =
415 q ->value(this->db().time().timeOutputValue());
416 
417 refGrad() = (heatFlux + qr)/kappa(Tp);418 refValue() = \theta;
419 valueFraction() = \theta;
420 
421 //valueFraction() =
422 // relaxation_*valueFraction() + (1 - relaxation_)*valueFraction0;
423 //refValue() = relaxation_*refValue() + (1 - relaxation_)*refValue0;
424 
425 mixedFvPatchScalarField::updateCoeffs(); 
426 DebugInfo
427 << patch().boundaryMesh().mesh().name() << ':' << patch().name() << ':'
428 < << internalField().name() << "
429 << " heat transfer rate:" << gSum(kappa(Tp)*patch().magSf()*snGrad())
430 << " wall temperature
431 << " min:" << gMin(*this)
432 < \leq " \text{max:}" \leq \text{gMax}(\text{*this})433 \ll " avg:" \ll gAverage(*this) \ll nl;
434 }
435 else
436 {
437 const scalarField& Tp(*this);
438 
439 const scalarField valueFraction0(valueFraction());
440 const scalarField refValue0(refValue());
441 
442 scalarField qr(Tp.size(), Zero);
443 if (qrName_ != "none")
444 {
445 qr =
446 qrRelaxation_
447 *patch().lookupPatchField<volScalarField, scalar>(qrName_)
448 + (1 - qrRelaxation_)*qrPrevious_;
449 qrPrevious_ = qr;
450 }
451 //refGrad() = 0;
452 //refValue() = 0;
453 //valueFraction() = 0;
454 
455 tmp<scalarField> thtcCoeff =
456 (
457 h_->value(this->db().time().timeOutputValue()) + VSMALL
458 );
459 const auto& htcCoeff = thtcCoeff();
460 scalar totalSolidRes = \theta;
461 if (thicknessLayers_.size())
462 {
463 forAll(thicknessLayers_, iLayer)
464 {
465 const scalar l = thicknessLayers [iLayer];
466 if (kappaLayers_[iLayer] > \theta)
467 {
468 totalSolidRes += l/kappaLayers_[iLayer];
469 }
470 }
471 }
472 scalarField hp(1/(1/htcCoeff + totalSolidRes));
```

```
473 const scalar Ta =
474 Ta_->value(t<mark>his</mark>->db().time().timeOutputValue());
475 scalarField hpTa(hp*Ta);
476 const scalarField kappaDeltaCoeffs
477 (
478 this->kappa(Tp)*patch().deltaCoeffs()
479 );
480 refGrad() = \theta;
481 forAll(Tp, i)
482 {
483 refValue() [i] = (hpTa[i] + qr[i])/hp[i];484 valueFraction()[i] = hp[i]/(hp[i] + kappaDe}[i]485 }
486 
487 //valueFraction() =
488 // relaxation_*valueFraction() + (1 - relaxation_)*valueFraction0;
489 //refValue() = relaxation_*refValue() + (1 - relaxation_)*refValue0;
490 
491 mixedFvPatchScalarField::updateCoeffs();
492 DebugInfo
493 << patch().boundaryMesh().mesh().name() << ':' << patch().name() << ':'
494 \le internal Field(). name() \le ":
495 << " heat transfer rate:" << gSum(kappa(Tp)*patch().magSf()*snGrad())
496 << " wall temperature "
497 << " min:" << gMin(*this)
498 << " max:" << gMax(*this)
499 \ll " avg:" \ll gAverage(*this) \ll nl;
500 } 
501 }
502
503 void Foam::externalWallHeatFluxTemperaturePIDFvPatchScalarField::write
504 (
505 Ostream& os
506 ) const
507 {
508 fvPatchScalarField::write(os);
509 
510 os.writeEntry("mode", operationModeNames[mode_]);
511 temperatureCoupledBase::write(os);
512 
513 if (Q_)
514 {
515 Q_->writeData(os);
516 }
517 if (q_)
518 {
519 q_->writeData(os);
520 }
521 
522 if (Ta)523 {
524 Ta_->writeData(os);
525 }
526 
527 os.writeEntry("qr", qrName_);
528 
    if (qrName != "none")530 {
531 os.writeEntry("grRelaxation", grRelaxation);
532 
533 qrPrevious_.writeEntry("qrPrevious", os);
534 }
535 
536 refValue().writeEntry("refValue", os);
537 refGrad().writeEntry("refGradient", os);
538 valueFraction().writeEntry("valueFraction", os);<br>539 //ADDED//
    539 //ADDED//
540 os.writeEntry("Tobj", Tobj_);
541 os.writeEntry("sensorName", sensorName);
```

```
542 os.writeEntry("P", P_);
543 os.writeEntry("I", I_);
544 os.writeEntry("D", D_);
545 os.writeEntry("error", error_);
546 os.writeEntry("errorIntegral", errorIntegral_);
547 Infoss nl ss<sup>"</sup> Gradient :" << refValue() << " s"
548 << nl << endl;
549 //ADDED//
550 writeEntry("value", os);
551 }
552 
553 // * * * * * * * * * * * * * * * * * * * * * * * * * * * * * * * * * * * * //
554 
555 namespace Foam
556 {
557 makePatchTypeField
558 (
559 fvPatchScalarField,
560 externalWallHeatFluxTemperaturePIDFvPatchScalarField
561 );
562 }
563 
564 //
************************************************************************* //
```
### APPENDIX 9 –

#### EXTERNAL WALL HEATFLUXTEMPERATUREPIDFVPATCHSCALARFIELD.

### H CODE

*/\*--------------------------------------------------------------------------\*\ ========= | \\ / F ield | OpenFOAM: The Open Source CFD Toolbox \\ / O peration | \\ / A nd | www.openfoam.com \\/ M anipulation | ------------------------------------------------------------------------------ Copyright (C) 2011-2017 OpenFOAM Foundation Copyright (C) 2020 OpenCFD Ltd. ------------------------------------------------------------------------------ License* This file is part of OpenFOAM.  $\frac{13}{14}$ *OpenFOAM is free software: you can redistribute it and/or modify it under the terms of the GNU General Public License as published by the Free Software Foundation, either version 3 of the License, or (at your option) any later version.*  $\frac{18}{19}$ *OpenFOAM is distributed in the hope that it will be useful, but WITHOUT ANY WARRANTY; without even the implied warranty of MERCHANTABILITY or FITNESS FOR A PARTICULAR PURPOSE. See the GNU General Public License* for more details. *You should have received a copy of the GNU General Public License along with OpenFOAM. If not, see <http://www.gnu.org/licenses/>. Class Foam::externalWallHeatFluxTemperaturePIDFvPatchScalarField Group grpThermoBoundaryConditions grpWallBoundaryConditions Description*

*This boundary condition applies a heat flux condition to temperature on an external wall in one of three modes:* 36<br>37 *- fixed power: supply Q - fixed heat flux: supply q - fixed heat transfer coefficient: supply h and Ta where: \vartable Q | Power [W] q | Heat flux [W/m^2] h | Heat transfer coefficient [W/m^2/K] Ta | Ambient temperature [K] \endvartable For heat transfer coefficient mode optional thin thermal layer resistances can be specified through thicknessLayers and kappaLayers entries. The thermal conductivity \c kappa can either be retrieved from various possible sources, as detailed in the class temperatureCoupledBase. The ambient temperature Ta is specified as a Foam::Function1 of time but uniform in space. Usage \table Property | Description | Required | Default mode | 'power', 'flux' or 'coefficient' | yes | Q | Power [W] | for mode 'power' | q | Heat flux [W/m^2] | for mode 'flux' | h | Heat transfer coefficient [W/m^2/K] | for mode 'coefficient' | Ta | Ambient temperature [K] | for mode 'coefficient' | thicknessLayers | Layer thicknesses [m] | no | kappaLayers | Layer thermal conductivities [W/m/K] | no | relaxation | Relaxation for the wall temperature | no | 1 emissivity | Surface emissivity for radiative flux to ambient | no | 0 qr | Name of the radiative field | no | none qrRelaxation | Relaxation factor for radiative field | no | 1 kappaMethod | Inherited from temperatureCoupledBase | inherited | kappa | Inherited from temperatureCoupledBase | inherited | \endtable Example of the boundary condition specification: \verbatim <patchName> { type externalWallHeatFluxTemperature; mode coefficient; Ta constant 300.0; h constant 10.0; thicknessLayers (0.1 0.2 0.3 0.4);*  $kappalayers$  *kappaMethod fluidThermo;* value  $$internalfield;$ *} \endverbatim Note Quantities that are considered "global" (eg, power, ambient temperature) can be specified as Function1 types. Quantities that may have local variations (eg, htc, heat-flux) can be specified as PatchFunction1 types. See also*

```
102 Foam::temperatureCoupledBase
        103 Foam::mixedFvPatchScalarField
104 
105 SourceFiles
        106 externalWallHeatFluxTemperaturePIDFvPatchScalarField.C
107 
108 \*--------------------------------------------------------------------------*/
109 
110 #ifndef externalWallHeatFluxTemperaturePIDFvPatchScalarField_H
111 #define externalWallHeatFluxTemperaturePIDFvPatchScalarField_H
112 
113 #include "mixedFvPatchFields.H"
114 #include "temperatureCoupledBase.H"
115 #include "PatchFunction1.H"
116 
117 // * * * * * * * * * * * * * * * * * * * * * * * * * * * * * * * * * * * * //
118 
119 namespace Foam
120 {
121 
122 /*--------------------------------------------------------------------------*\
123 Class externalWallHeatFluxTemperaturePIDFvPatchScalarField Declaration
124 \*--------------------------------------------------------------------------*/
125 
126 class externalWallHeatFluxTemperaturePIDFvPatchScalarField
127 :
128 public mixedFvPatchScalarField,<br>129 public temperatureCoupledBase
        public temperatureCoupledBase
130 {
131 public:
132 
133 // Public Data
134 
            135 //- Operation mode enumeration
136 enum operationMode
137 {
138 fixedPower, //!< Heat power [W]
139 fixedHeatFlux, //!< Heat flux [W/m2]
140 };
141 
142 static const Enum<operationMode> operationModeNames;
143 
144 
145 private:
146 
147 // Private Data
148<br>149
            149 //- Operation mode
150 operationMode mode_;
151 
152 //- Heat power [W]
            autoPtr<Function1<scalar>> Q_;
154 
155 //- Heat flux [W/m2]
156 autoPtr<PatchFunction1<scalar>>q;
157 
158 //- Heat flux coeficient [W/m2K
159 autoPtr<PatchFunction1<scalar>> h_;
160 
161 //- Ambient temperature [K]
162 autoPtr<Function1<scalar>>Ta_;
163 
164 //- Relaxation for the wall temperature (thermal inertia)
165 scalar relaxation;
166 
167 //- Optional surface emissivity for radiative transfer to ambient
168 scalar emissivity;
169 
170 //- Cache qr for relaxation
```

```
171 scalarField qrPrevious_;
172 
173 //- Relaxation for qr
           scalar grRelaxation;
175<br>176
176 //- Name of the radiative heat flux
           const word qrName ;
178<br>179
179 //- Thickness of layers
           scalarList thicknessLayers_;
181<br>182
182 //- Conductivity of layers
           scalarList kappaLayers_;
184 //ADDED for PID
185 //- Name of the sensor patch
186 const word sensorName;
187 
188 //- Desired Temperature
189 const scalar Tobj_;
190<br>191
191 //- Proportional gain
           const scalar P_i;
193 
194 //- Integral gain
           const scalar I_j;
196 
197 //- Derivative gain
           const scalar D_{j};
199 
           200 //- Average Temperature
201 scalar Tave_;
202<br>203
203 //- Error
           scalar error_;
205 
206 //- Error integral w.r.t. time
207 scalar errorIntegral_;
208 
209 //- Old Average Temperature
           scalar oldTave_;
211 
212 //- Old error
213 scalar oldError_;
214 
215 //- Old error integral w.r.t. time
216 scalar oldErrorIntegral_;
217 
           218 //- Time index of the last update
219 label timeIndex_;
220 
221 public:
222 
        223 //- Runtime type information
224 TypeName("externalWallHeatFluxTemperaturePID");
225 
226<br>227
       227 // Constructors
228 
           229 //- Construct from patch and internal field
230 externalWallHeatFluxTemperaturePIDFvPatchScalarField
231 (
232 const fvPatch&,
233 const DimensionedField<scalar, volMesh>&
234 );
235<br>236
236 //- Construct from patch, internal field and dictionary
           237 externalWallHeatFluxTemperaturePIDFvPatchScalarField
238 (
239 const fvPatch&,
```

```
240 const DimensionedField<scalar, volMesh>&,<br>241 const dictionary&
           const dictionary&<br>);
242
243<br>244
244 //- Construct by mapping given
245 // externalWallHeatFluxTemperaturePIDFvPatchScalarField
246 // onto a new patch
           247 externalWallHeatFluxTemperaturePIDFvPatchScalarField
248 (
              249 const externalWallHeatFluxTemperaturePIDFvPatchScalarField&,
250 const fvPatch&,<br>251 const Dimension
251 const DimensionedField<scalar, volMesh>&,<br>252 const fyPatchFieldMapper&
              const fvPatchFieldMapper&
253 );
254 
255 //- Construct as copy
           256 externalWallHeatFluxTemperaturePIDFvPatchScalarField
257 (
258 const externalWallHeatFluxTemperaturePIDFvPatchScalarField&
259 );
260 
261 //- Construct and return a clone
262 virtual tmp<fvPatchScalarField> clone() const
263 {
              return tmp<fvPatchScalarField>
265 (
266 new externalWallHeatFluxTemperaturePIDFvPatchScalarField(*this)
267 );<br>268 }
268 }
269 
270 //- Construct as copy setting internal field reference
271 externalWallHeatFluxTemperaturePIDFvPatchScalarField
272 (
              const externalWallHeatFluxTemperaturePIDFvPatchScalarField&,
274 const DimensionedField<scalar, volMesh>&
275 );
276 
277 //- Construct and return a clone setting internal field reference
278 virtual tmp<fvPatchScalarField> clone
279 (
280 const DimensionedField<scalar, volMesh>& iF
281 ) const
282 {
283 return tmp<fvPatchScalarField>
284 (
285 new externalWallHeatFluxTemperaturePIDFvPatchScalarField(*this, iF)
286 );<br>287 }
287 }
288 
289 
       290 // Member functions
291<br>292
           292 // Access
293 
294 //- Allow manipulation of the boundary values
              virtual bool fixesValue() const
296 {
297 return false;<br>298 }
298 }
299 
300 
301 // Mapping functions
302 
303 //- Map (and resize as needed) from self given a mapping object
304 virtual void autoMap
305 (
306 const fvPatchFieldMapper&
307 );
308
```
*//- Reverse map the given fvPatchField onto this fvPatchField* virtual void rmap<br>( <br> $312$ 312 const fvPatchScalarField&,<br>313 const labellist& const labelList&<br>); 316<br>317 *// Evaluation functions* 318<br>319 *//- Update the coefficients associated with the patch field* virtual void updateCoeffs(); *// I-O* 324<br>325 *//- Write* void write(Ostream&) const; 327 }; *// \* \* \* \* \* \* \* \* \* \* \* \* \* \* \* \* \* \* \* \* \* \* \* \* \* \* \* \* \* \* \* \* \* \* \* \* //* 332 } *// End namespace Foam // \* \* \* \* \* \* \* \* \* \* \* \* \* \* \* \* \* \* \* \* \* \* \* \* \* \* \* \* \* \* \* \* \* \* \* \* // #endif // \*\*\*\*\*\*\*\*\*\*\*\*\*\*\*\*\*\*\*\*\*\*\*\*\*\*\*\*\*\*\*\*\*\*\*\*\*\*\*\*\*\*\*\*\*\*\*\*\*\*\*\*\*\*\*\*\*\*\*\*\*\*\*\*\*\*\*\*\*\*\*\*\* //*